**Kramer Electronics, Ltd.**

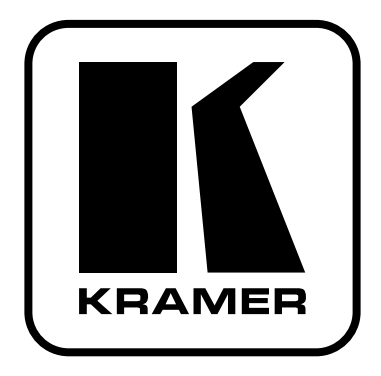

# **РУКОВОДСТВО ПО ЭКСПЛУАТАЦИИ**

**Матричный коммутатор Модель:**

# **VP-128H**

**панель дистанционного управления Модель:**

**RC-1616**

### **СОДЕРЖАНИЕ**

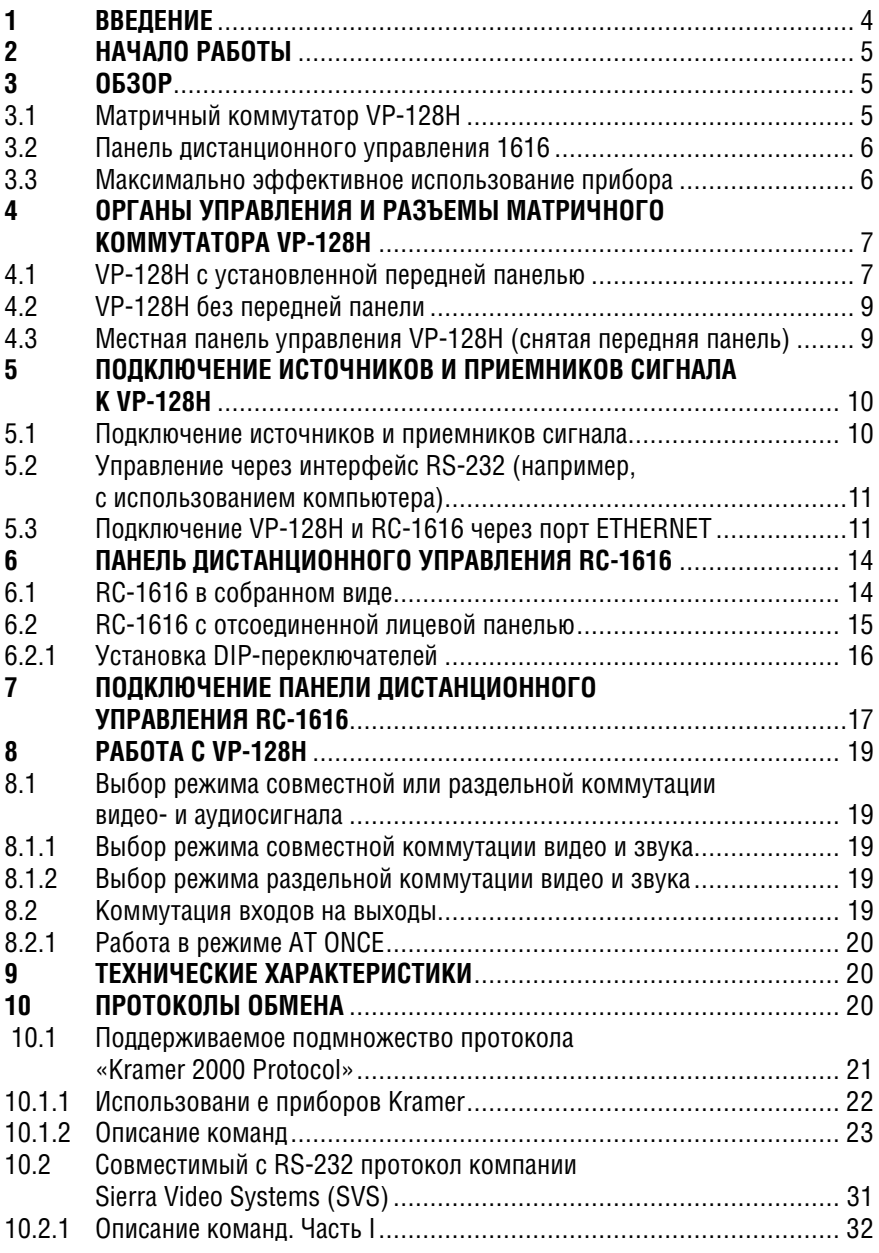

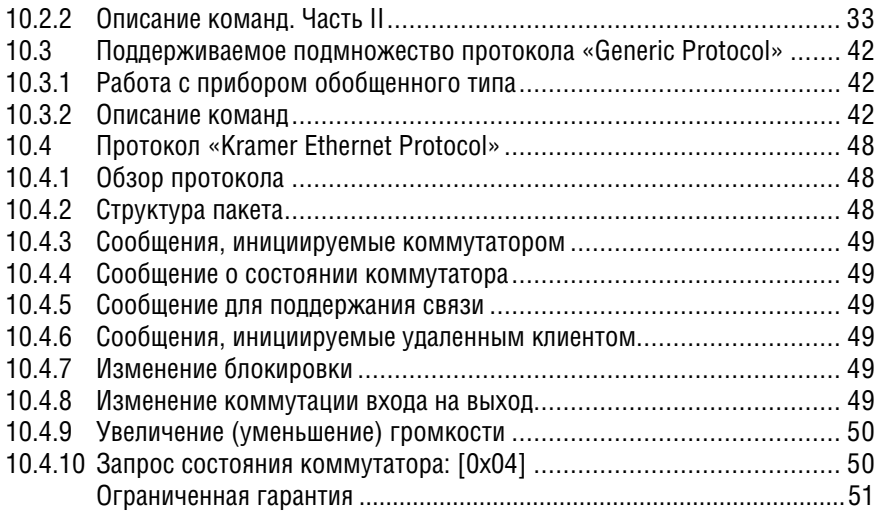

#### $\mathbf 1$ **RRFAFHUF**

Вас приветствует компания Kramer Electronics. Основанная в 1981 году. она предлагает профессионалам в области видео, звука и презентаций решения для огромного числа проблем, с которыми им приходится сталкиваться в повседневной работе - решения, созданные в творческом поиске, уникальные, но при этом доступные по цене. У качества нет пределов. и за последние годы большая часть наших изделий была переработана и усовершенствована. Модельный ряд Kramer Electronics, насчитывающий более 350 приборов, сейчас подразделяется по функциональности на  $8$  rovnn<sup>1</sup>.

Поздравляем вас с приобретением матричного коммутатора Kramer VP-128H и панели дистанционного управления RC-1616. Матричный коммутатор VP-128H хорошо подходит, например, для решения таких задач:

- коммутация 12 каналов компьютерного видеосигнала VGA на восемь устройств отображения. Использование на входах и выходах коммутатора разъемов HD15 дает возможность обойтись без кабелей-переходников с HD15 на BNC. Благодаря использованию разъемов HD удалось разместить VP-128H в корпусе высотой всего 1RU вместо ЗRU, который потребовался бы при установке на задней панели разъемов BNC
- коммутация сигналов в системах профессионального уровня, где требуется использование высококачественного матричного коммутатора  $12x8$

Панель дистанционного управления RC-1616 предназначена для дистанционного управления коммутатором через сеть Ethernet. К одному коммутатору можно подключить до 512 панелей RC-1616: 256 панелей матричной коммутации (XY panels) и 256 панелей для коммутации нескольких входов на один выход (single bus panels).

В комплект поставки входят:

- матричный коммутатор VP-128H с сетевым шнуром и нуль-молемным апаптером и/или панель дистанционного управления RC-1616 с бло-КОМ ПИТАНИЯ
- управляющая программа для Windows и это руководство по эксплуа- $T^2$

<sup>11:</sup> усилители-распределители: 2: видео- и аудиокоммутаторы, матричные коммутаторы и контроллеры:

<sup>3:</sup> видео-, аудио-, VGA/XGA-процессоры: 4: преобразователи формата и процессоры синхронизации:

<sup>5:</sup> интерфейсы пля перепачи сигналов по витой паре: 6: приналлежности и стоечные алаптеры: 7: преобразователи развертки и масштабаторы: 8: кабели и разъемы

<sup>&</sup>lt;sup>2</sup> Самую свежую версию руковолства по эксплуатации можно загрузить с веб-сайта компании Kramer http://www.kramerelectronics.com

## **2 НАЧАЛО РАБОТЫ**

Перед началом работы рекомендуем:

- аккуратно извлечь оборудование из упаковки, сохранив коробку и упаковочный материал — в будущем они могут пригодиться для транспортировки прибора
- изучить это руководство по эксплуатации
- использовать высококачественные кабели компании Kramer, предназначенные для передачи сигналов высокого разрешения<sup>1</sup>.

## **3 ОБЗОР**

В этом разделе описывается:

- матричный коммутатор **VP-128H** (раздел 3.1)
- панель дистанционного управления **RC-1616** (раздел 3.2).

### **3.1 Матричный коммутатор VP-128H**

**VP-128H** — полноценный матричный коммутатор 12x8 для сигналов VGA/XGA, позволяющий одновременно в произвольной комбинации перенаправлять их с 12 входов на 8 выходов. Коммутатор надежен, прост в использовании<sup>2</sup> и занимает одно место по вертикали (1U) в стандартной 19-дюймовой стойке.

В частности, **VP-128H** имеет:

- очень надежную модульную конструкцию3 без каких-либо внутренних регулировок<sup>4</sup>. Передняя панель прибора съемная<sup>5</sup>, она крепится к корпусу двумя защелками, фиксирующимися при их вставке в направляющие. Подключив снятую переднюю панель к основному электронному модулю **VP-128H** девятижильным ленточным кабелем, можно использовать ее в качестве местной панели управления.
- 12 кнопок выбора входа и 8 кнопок выбора выхода
- полосу пропускания видеосигнала 315 МГц, что гарантирует отсутствие вносимых искажений при работе с разрешениями VGA-XGA
- входы и выходы со связью по постоянному току

<sup>5</sup> При снятой передней панели открывается доступ к двум основным компонентам — основному коммутационному модулю и источнику питания. Они вдвигаются в корпус по направляющим и фиксируются защелками.

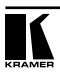

<sup>1</sup> Полный список кабелей Kramer можно найти на веб-сайте компании по адресу http://www. kramerelectronics.com

<sup>2</sup> Передняя панель легко снимается, открывая доступ к элементам коммутатора. Для обслуживания его не надо вынимать из стойки.

<sup>3</sup> Это предоставляет много преимуществ по сравнению с системами аналогичной функциональности немодульной конструкции. Например, среднее время восстановления работоспособности при использовании заменяемых модулей составляет секунды, а не часы. Все модули закрепляются в шасси с помощью фиксаторов с защелками. Все извлекаемые модули фиксируются на каждой из четырех сторон. Задняя панель утоплена на 1,7 см для защиты разъемов от повреждения.

<sup>4</sup> Коэффициент передачи видеотракта задан резисторами с точностью 0,1%.

- возможность сохранения десяти состояний коммутатора в энергонезависимой памяти и их воспроизведения
- режим задержанной коммутации сигнала RGB, который обеспечивает плавное переключение между несинхронизированными источниками через черное поле. Длительность задержки устанавливается пользователем в диапазоне от 0 до 3.5 с с дискретностью 500 мс.
- тракт обработки капрового и строчного синхросигналов, построенный на линейных схемах, что позволяет работать с синхроимпульсами любых нестандартных уровней.
- пассивный проходной вход сигнала синхронизации с двумя разъемами BNC, использование которого гарантирует устойчивость переключения между источниками сигнала. Синхронизирующий видеосигнал подключается к любому разъему, второй разъем при необходимости может быть использован как проходной выход для передачи сигнала на пругой прибор

Два VP-128Н можно включить последовательно. Коммутатором можно управлять кнопками передней панели или дистанционно через интерфейс 10BaseT Ethernet или RS-232 от сенсорной панели, компьютера или другого контроллера. Управление через интерфейс Ethernet позволяет хранить разнообразные конфигурации ключей коммутатора во внешнем контроллере и загружать их при необходимости быстрее, чем за одну миллисекунду.

#### $3.2$ Панель дистанционного управления 1616

Панель дистанционного управления RC-1616 предназначена для управления коммутатором через сеть Ethernet. К одному коммутатору можно подключить до 512 панелей RC-1616: 256 панелей матричной коммутации и 256 панелей для коммутации нескольких входов на один выход.

#### $3.3$ Максимально эффективное использование прибора

Чтобы при работе с VP-128Н получить наилучшие результаты:

- используйте только высококачественные кабели. Это позволяет зашититься от помех, избежать потерь сигнала из-за плохого согласования и не допустить повышения уровня шума (что часто случается в плохих кабелях)
- обеспечьте отсутствие помех от находящихся рядом электроприборов. которые могут серьезно повлиять на качество сигнала
- устанавливайте VP-128H и VP-1616 в сухом месте без прямого солнечного света и пыпи

## **4 ОРГАНЫ УПРАВЛЕНИЯ И РАЗЪЕМЫ МАТРИЧНОГО КОММУТАТОРА VP-128H**

Матричный коммутатор **VP-128H** можно использовать:

- с установленной передней панелью (раздел 4.1)
- вообще без передней панели (раздел 4.2)
- с подключенной, но не установленной на прибор передней панелью, которая в этом случае используется в качестве местной панели управления (раздел 4.3).

### **4.1 VP-128H с установленной передней панелью**

На рис. 1, в табл. 1 и в табл. 2 показано расположение и описано назначение органов управления и разъемов, находящихся на передней<sup>1</sup> и задней панелях матричного коммутатора **VP-128H**.

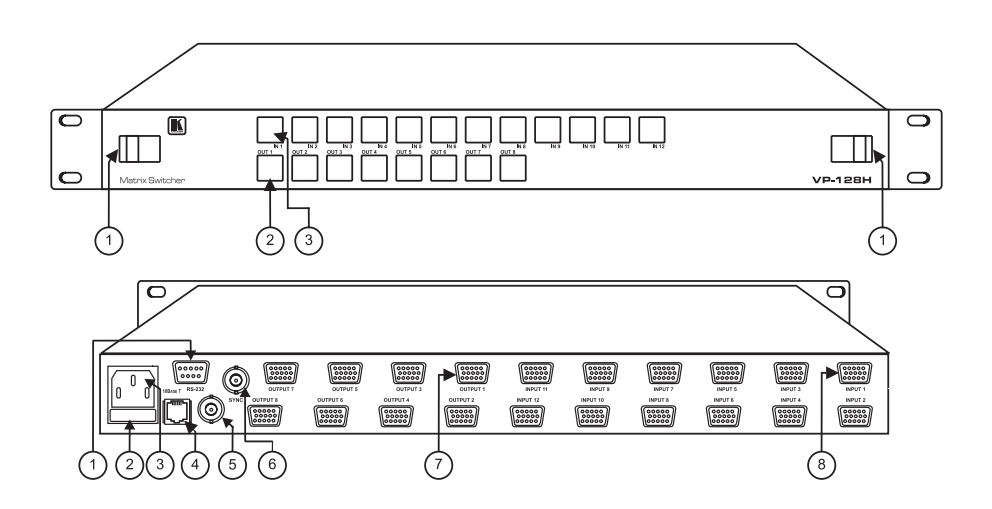

Рис. 1. Матричный коммутатор VP-128H

<sup>1</sup> Такие же коммутационные элементы и металлический конструктив используются и в панели дистанционного управления. К одному коммутатору можно подключить до 512 панелей дистанционного управления: 256 панелей матричной коммутации (XY) и 256 панелей для коммутации нескольких входов на один выход (single bus).

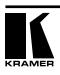

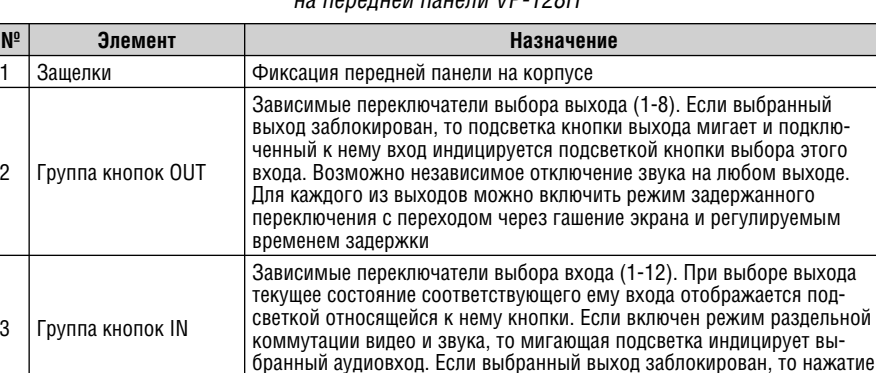

#### Таблица 1. Органы управления и другие элементы, расположенные  $\mu$ е передней панели VD-128H

Таблица 2. Разъемы и другие элементы, расположенные на задней панели VP-128H

на кнопку выбора входа не вызовет никакой реакции.

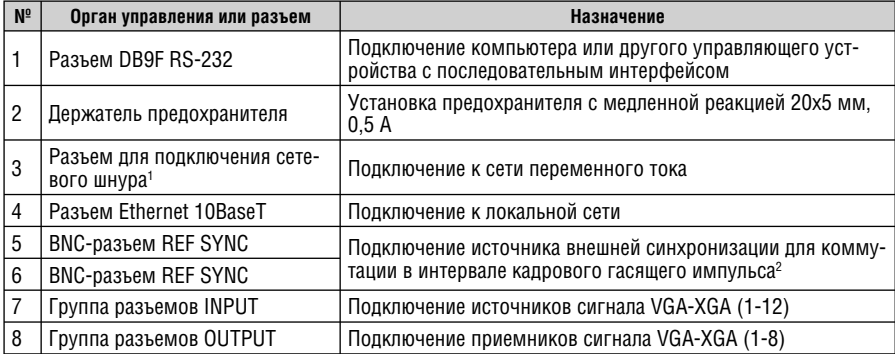

<sup>1</sup> При необходимости замены источника питания доступ к нему осуществляется через переднюю часть корпуса после снятия передней панели (см. раздел 4.3). Не представляет проблемы и не повредит источнику питания его непрерывная работа, а также использование сетевого шнура в качестве выключателя питания.

<sup>2</sup> При использовании переходников с HD15 на BNC эти разъемы могут быть подключены в проходном режиме ко входу или выходу VP-128H. Внутри прибора эти разъемы подключены к схеме разделения сигналов синхронизации, которая выделяет кадровые синхроимпульсы. Эти разъемы можно никуда не подключать, что не окажет неблагоприятного воздействия на работу VP-128, однако при коммутации синхронизированных между собой сигналов имеет смысл подать один из них и на разъем REF SYNC. Использование одного и того же источника синхросигнала для камер и VP-128H позволит получить более чистое переключение, поскольку оно будет происходить в интервале кадрового гасящего импульса.

### **4.2 VP-128H без передней панели**

Можно приобрести и использовать **VP-128H** без передней панели (рис. 2). При этом передняя часть прибора закрывается крышкой без каких-либо органов управления, а управление прибором осуществляется от панели дистанционного управления, через интерфейс RS-232 или 10BaseT Ethernet.

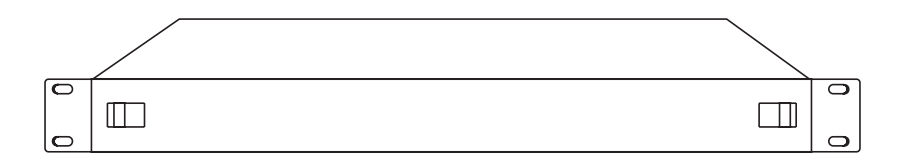

Рис. 2. VP-128H без передней панели

### **4.3 Местная панель управления VP-128H (снятая передняя панель)**

На рис. 3 показан вид спереди на снятую переднюю панель **VP-128H**.

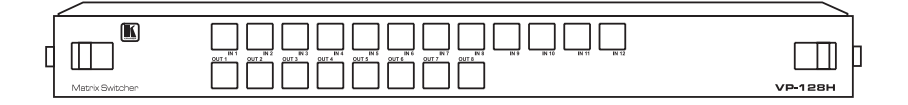

Рис. 3. Местная панель управления VP-128H (снятая передняя панель)

Местная панель управления подключается плоским кабелем к основному коммутационному модулю **VP-128H**. На рис. 4 и в табл. 3 показаны элементы **VP-128H** со снятой передней панелью.

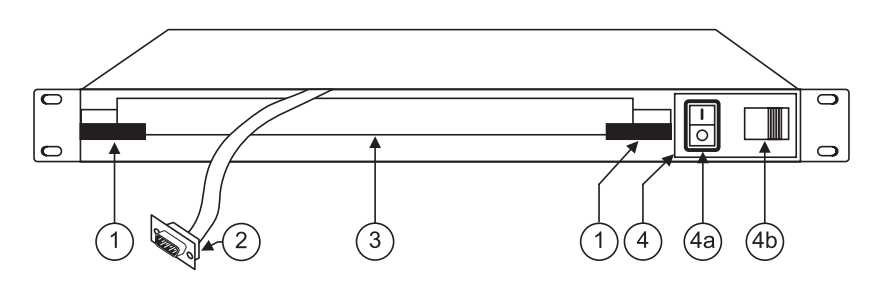

Рис. 4. VP-128H — вид спереди со снятой передней панелью

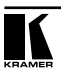

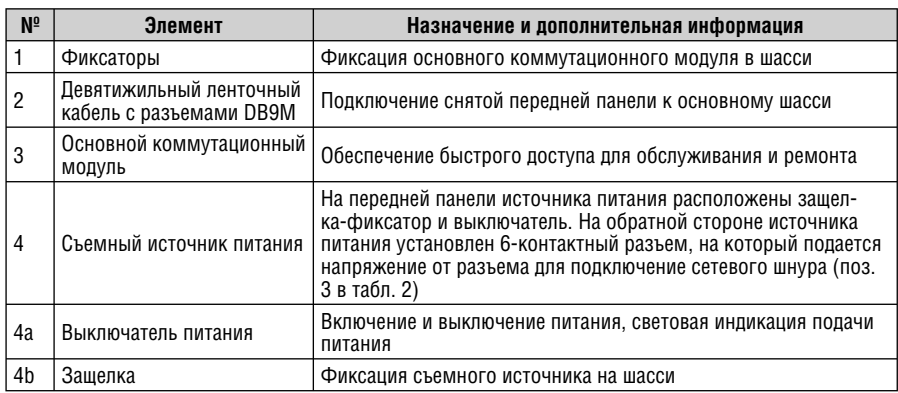

Таблица 3. Элементы VP-128H, доступные после снятия передней панели

## **5 ПОДКЛЮЧЕНИЕ ИСТОЧНИКОВ И ПРИЕМНИКОВ СИГНАЛА К VP-128H**

Управление **VP-128H** возможно через:

- его переднюю (местную) панель (раздел 5.1)
- интерфейс RS-232 от компьютера, подключенного через нуль-модемный адаптер и использующего управляющую программу Kramer, или другого контроллера с последовательным интерфейсом (раздел 5.2)
- порт Ethernet (раздел 5.3)
- панель дистанционного управления **RC-1616** (раздел 6)

### **5.1 Подключение источников и приемников сигнала**

В этом разделе описывается подключение источников и приемников сигнала к **VP-128H**. Подключение иллюстрируется примером на рис. 7.

- 1. Отключите питание **VP-128H** и всех подключаемых к нему устройств.
- 2. Подключите до 12 источников сигнала VGA-UXGA к разъемам HD15F группы INPUT. Например, подключите выход видеокарты компьютера ко входу 1, а видеовыход ноутбука к входу 12.
- 3. Подключите до восьми приемников сигнала к разъемам HD15F группы OUTPUT. Оставьте неиспользуемые выходы неподключенными. Например, подключите выход 1 к проектору, а выход 8 к дисплею.
- 4. При необходимости подключите источник сигнала синхронизации к BNC-разъемам REF SYNC.
- 5. При необходимости подключите компьютер к порту RS-232 коммутатора (раздел 5.2).
- 6. Подключите ETHERNET-порт прибора к локальной сети (при необходимости, см. раздел 5.3).
- 7. Подключите сетевой шнур1 .
- 8. Включите питание **VP-128H**, а затем питание всех подключенных к нему устройств.

### **5.2 Управление через интерфейс RS-232 (например, с использованием компьютера)**

Компьютер можно подключить к порту RS-232 коммутатора **VP-128H** с помощью нуль-модемного адаптера, входящего в комплект поставки, или напрямую. Порт ввода-вывода RS-232 коммутатора имеет внутренние съемные перемычки, дающие возможность сконфигурировать его для работы через нуль-модемное подключение или через стандартный кабель с девятиконтактными разъемами и прямой разводкой.

Для подключения через нуль-модемный адаптер вставьте его в разъем DB9 RS-232 на задней панели **VP-128H** и девятижильным кабелем с прямой разводкой соедините с разъемом DB9 RS-232 компьютера.

Для подключения без использования нуль-модемного адаптера соедините разъем последовательного порта компьютера с разъемом DB9 RS-232 на задней панели **VP-128H** кабелем, выполненным в соответствии со схемой на рис. 5 (показаны случаи использования на компьютере 9- и 25-контактного разъема):

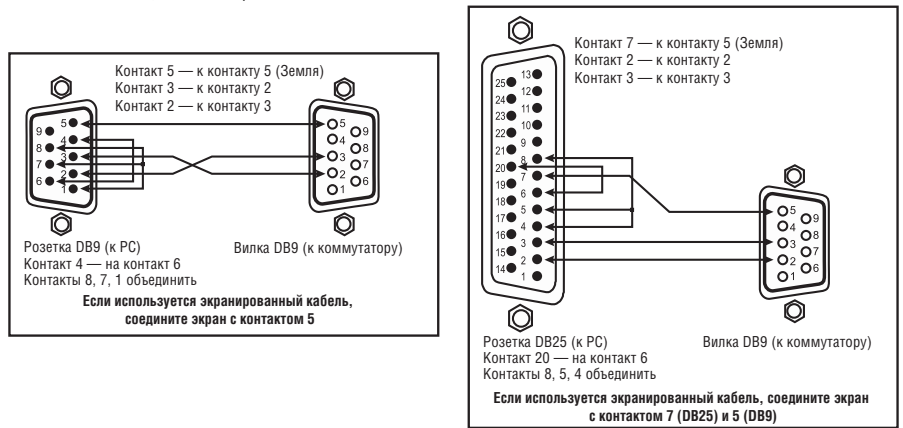

Рис. 5. Подключение компьютера без использования нуль-модемного адаптера

## **5.3 Подключение VP-128H и RC-1616 через порт ETHERNET**

Для подключения **VP-128H** к компьютеру (или **RC-1616** к **VP-128H**) через порт 10BaseT ETHERNET напрямую (без использования концентратора

<sup>1</sup> Рекомендуется использовать только сетевой шнур, входящий в комплект поставки прибора.

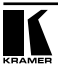

или сетевого коммутатора) используйте кабель с разъемами RJ-45 и разводкой крест-накрест (табл. 4 и рис. 6):

Таблица 4. Кабель Ethernet с разводкой крест-накрест Рис. 6. Разводка кабеля на разъем RJ-45

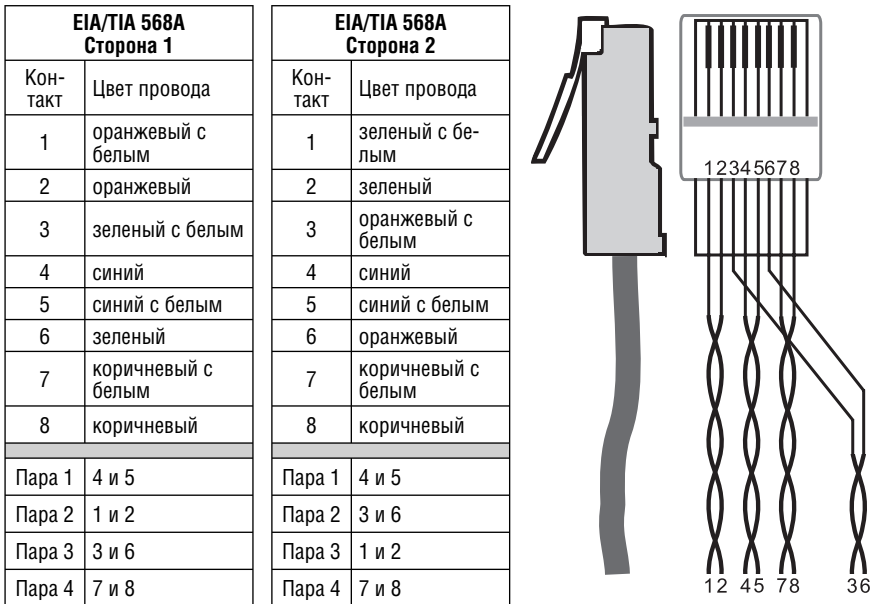

Для подключения **VP-128H** и **RC-1616** к портам сетевого хаба (например, для управления одним **VP-128H** с нескольких панелей **RC-1616**, или для использования **RC-1616** на большом удалении от **VP-128H**) используется кабель с разъемами RJ-45 и прямой разводкой (табл. 5).

Таблица 5. Кабель Ethernet с прямой разводкой

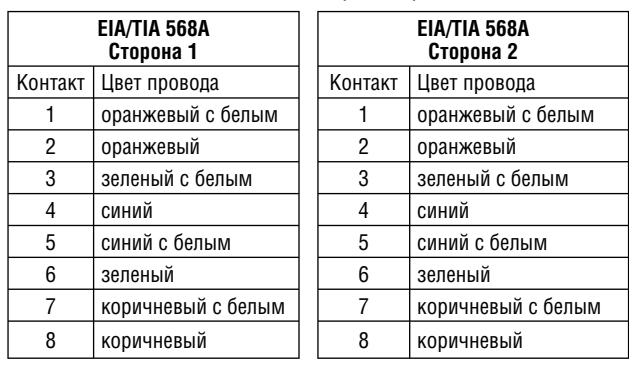

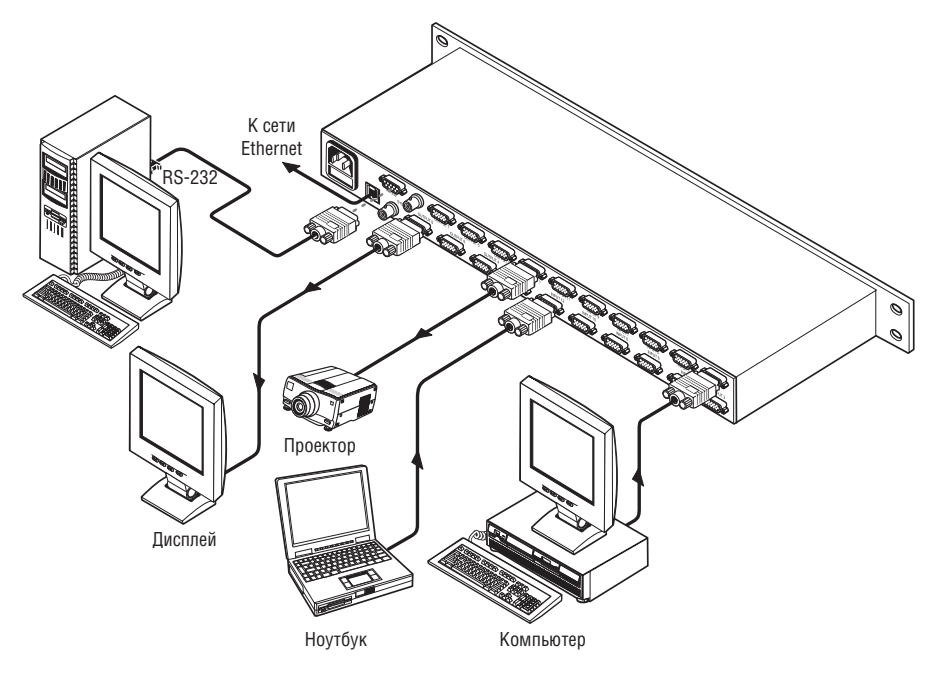

Рис. 7. Пример подключения источников и приемников сигнала к VP-128H (панель дистанционного управления не используется)

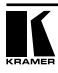

## **6 ПАНЕЛЬ ДИСТАНЦИОННОГО УПРАВЛЕНИЯ RC-1616**

Панель дистанционного управления RC-1616 выполнена в полностью закрытом со всех сторон корпусе с глубиной 5 см. Она имеет в своем составе микропроцессор, который обеспечивает функционирование кнопок и обмен через интерфейс Ethernet. Она может использоваться как в собранном виде (раздел 6.1), так и с отсоединенной лицевой панелью (раздел 6.2).

### **6.1 RC-1616 в собранном виде**

На рис. 8, в табл. 6 и табл. 7 представлены органы управления и разъемы, расположенные на передней и задней панелях **RC-1616**.

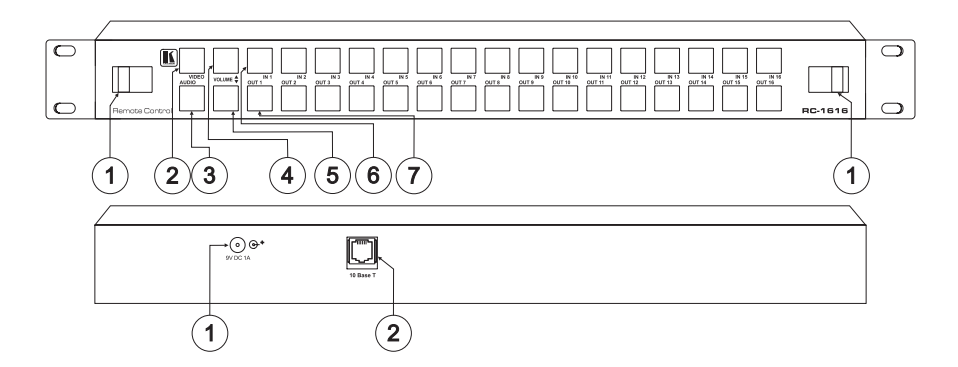

Рис. 8. Панель дистанционного управления RC-1616

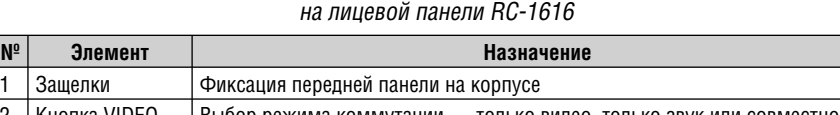

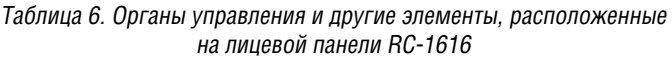

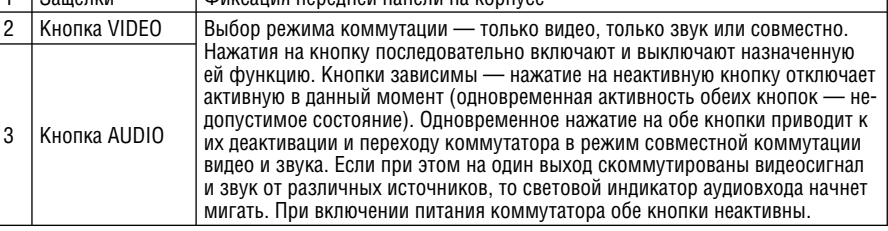

| $N_{0}$ | Элемент               | Назначение                                                                                                    |
|---------|-----------------------|----------------------------------------------------------------------------------------------------|
|         | Кнопка VOLUME<br>Up   | При нажатии одновременно с кнопкой из групп IN или OUT, соответству-<br>ющей нужному входу или выходу, - увеличение (Up) или уменьшение<br>(Down) уровня аудиосигнала для этого входа или выхода. При одновремен-<br>ном нажатии кнопка VOLUME Up имеет приоритет над кнопкой VOLUME<br>Down. Нажатие на эти кнопки включает их подсветку, но не влияет на вклю-<br>чение подсветки кнопок выбора входа и выхода (групп IN и OUT) |
| 5       | Кнопка VOLUME<br>Down |                                                                                                    |
|         | Группа кнопок<br>IN   | Выбор входа VGA-XGA (1-16)                                                                                                    |
|         | Группа кнопок<br>OHT  | Выбор выхода VGA-XGA (1-16). Возможно независимое отключение звука<br>на любом выходе. Для каждого из выходов можно включить режим задер-<br>жанного переключения с переходом через гашение экрана и регулируемым<br>временем задержки                                                                                                    |

Таблица 7. Разъемы, расположенные на задней панели RC-1616

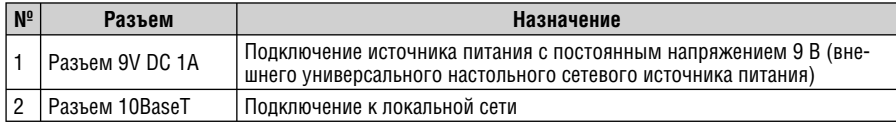

## **6.2 RC-1616 с отсоединенной лицевой панелью**

Отсоединенная передняя часть **RC-1616** подключается плоским кабелем к основному модулю. На рис. 9 представлены, а в табл. 8 описаны элементы **RC-1616** с отсоединенной передней частью, которая удерживается на месте с помощью защелок.

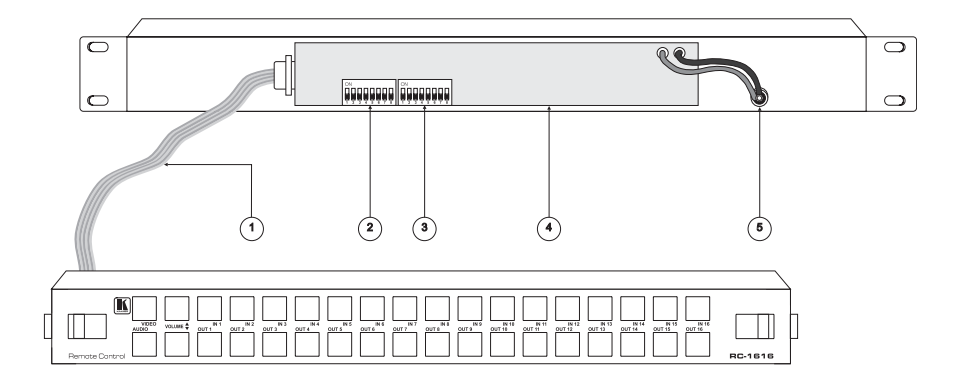

Рис. 9. Панель дистанционного управления RC-1616 с отсоединенной лицевой панелью

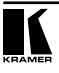

| $N^{\circ}$ | Элемент                                                   | Назначение и описание                                                                                                    |
|-------------|-----------------------------------------------------------|----------------------------------------------------------------------------------------------------|
|             | Девятижильный<br>ленточный кабель с<br>разъемами DB9M     | Подключение снятой передней части к основному электронному мо-<br>дулю                                                                                                    |
| 2           | Первая группа<br>DIP-переключателей<br>$(S1-1-S1-8)^1$    | Установка сетевого адреса панели. Всего может быть задано 512 се-<br>тевых адресов в двух группах по 256. Если панель работает в режиме<br>матричной коммутации (XY), то группа S1-S8 задает сетевой адрес от<br>1 до 256. Если переключателем S2-1 (см. раздел 6.2) выбран режим<br>коммутации входов на одну выходную шину (Single bus), то переклю-<br>чатели S1-S5 имеют двойное назначение: они определяют выходную<br>шину, управляемую этой панелью, либо задают пять младших бит<br>сетевого адреса в диапазоне 257-512. Если при сканировании будет<br>определено, что панель работает в режиме «Single bus», то пере-<br>ключатели S1-6, S1-7 и S1-8 определяют три старших бита сетевого<br>адреса панели. Эта схема ограничивает число панелей «Single bus»,<br>которые могут быть назначены на один и тот же выходу, восемью.<br>Изначально все переключатели находятся в положении ОFF. |
| 3           | Вторая группа DIP-<br>переключателей (<br>$S2-1-S2-8$ )12 | Выбор режима коммутации — на одну шину (Single bus) или мат-<br>ричного (ХҮ), а также назначение уровней коммутатора (см. раздел<br>6.2.1)                                                                                                    |
| 4           | Основной электрон-<br>ный модуль                          | Легкосъемная конструкция модуля обеспечивает быстрый доступ к<br>нему для обслуживания и замены                                                                                                    |
| 5           | Провода питания                                           | Красный провод +9 В, черный провод общий                                                                                                    |

Таблица 8. Элементы RC-1616, доступные при снятой лицевой панели

### **6.2.1 Установка DIP-переключателей**

Установка конфигурации DIP-переключателями необходима при использовании более одной панели дистанционного управления **RC-1616**. Назначение переключателей описывается в таблицах 9 и 10.

| DIP-переключатель       | Назначение                                                                                      |
|-------------------------|-------------------------------------------------------------------------------------------------|
| <b>S2-1</b> ،           | Установка режима коммутации:<br>ON - на одну выходную шину (Single bus)<br>ОFF — матричный (XY) |
| l S2-2. S2-3 и S2-4     | Не используются                                                                                 |
| S2-5, S2-6, S2-7 и S2-8 | Выбор уровней, управляемых панелью (см. табл. 10)                                               |

Таблица 9. Назначение DIP-переключателей группы S2

<sup>1</sup> DIP-переключатели расположены внутри панели, и для доступа к ним не нужно вынимать коммутатор из стойки, достаточно лишь отсоединить съемную переднюю часть, удерживаемую на месте защелками (поз. 1 на рис. 8).

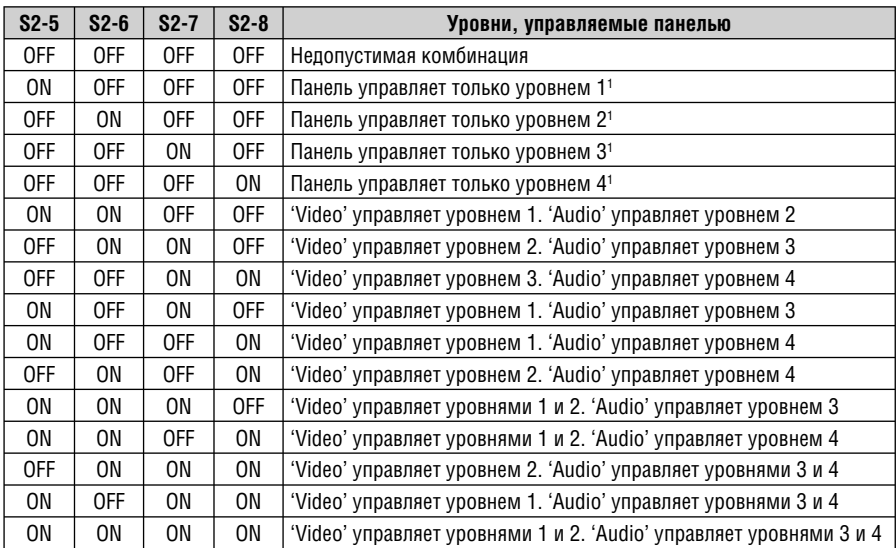

Таблица 10. DIP-переключатели для назначения уровней, управляемых панелью

## **7 ПОДКЛЮЧЕНИЕ ПАНЕЛИ ДИСТАНЦИОННОГО УПРАВЛЕНИЯ RC-1616**

Для подключения одиночной панели дистанционного управления **RC-1616**:

- 1. Соедините ее порт 10BaseT с локальной сетью (раздел 5.3).
- 2. Отжав защелки (поз. 1 на рис. 8), отсоедините переднюю часть **RC-1616**  и установите необходимую конфигурацию DIP-переключателями (раздел 6.2.1).
- 3. Подключите сетевой блок питания (=9 В, 1 А) к разъему 9 V DC и вставьте его в розетку электрической сети.

К одному матричному коммутатору **VP-128H** через сеть Ethernet можно подключить до 512 панелей дистанционного управления **RC-1616**.

<sup>1</sup> Никакие из кнопок Audio, Video Only, Audio Only, AFV и отдельные кнопки Audio IN в этой ситуации не функционируют. Когда пользователь хочет назначить один из этих уровней аудиоуровнем, то обозначение переключателя (переключателей) может быть соответствующим образом изменено.

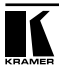

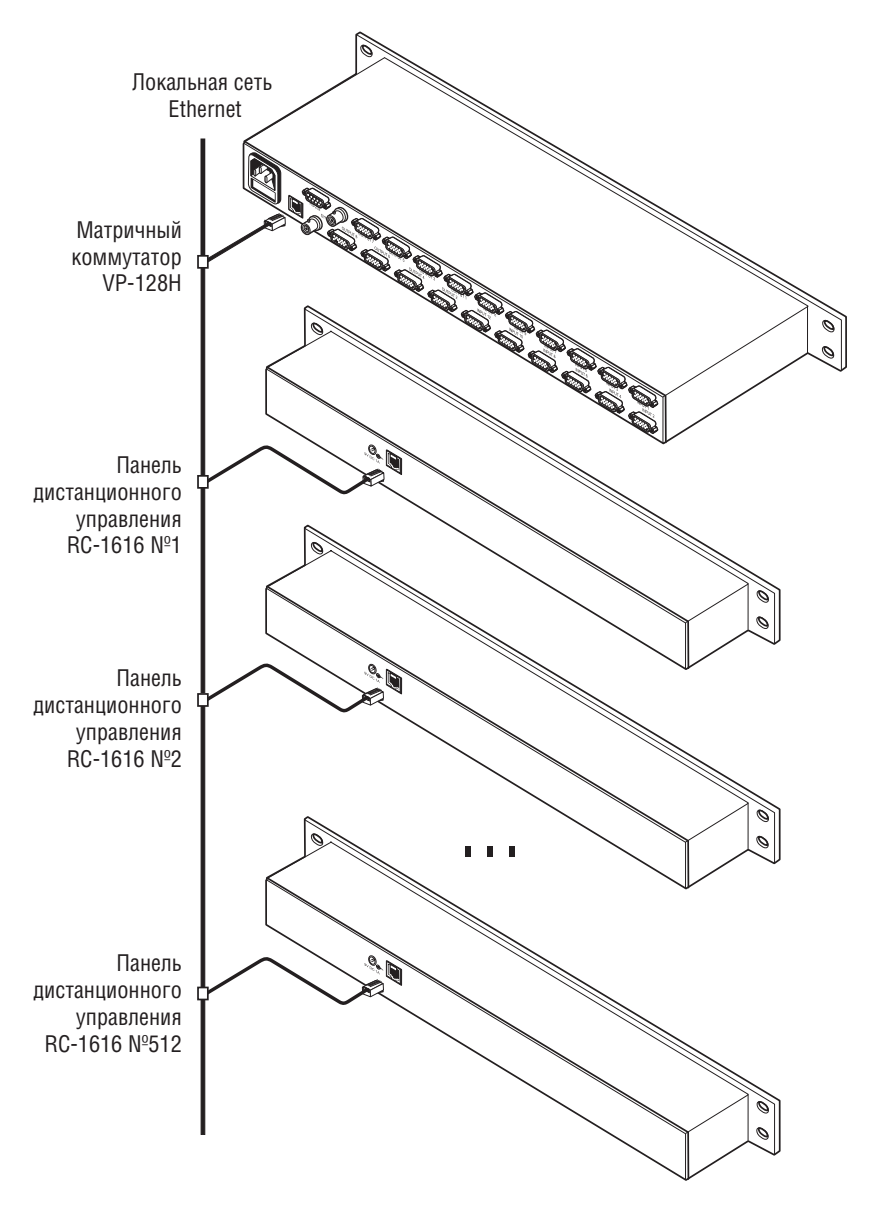

Рис. 10. Подключение нескольких (до 512) панелей дистанционного управления RC-1616 к коммутатору VP-128H

## **8 РАБОТА С VP-128H**

Коммутатором **VP-128H** можно управлять:

- с помощью кнопок на передней панели
- дистанционно через интерфейс 10BaseT Ethernet или RS-232 от сенсорной панели, компьютера или другого контроллера.
- дистанционно с панелей **RC-1616**, число которых может достигать 512.

### **8.1 Выбор режима совместной или раздельной коммутации видео- и аудиосигнала**

**VP-128HA** — это вариант **VP-128H** с аудиотрактом в отдельном корпусе. Общая высота прибора 2RU, он имеет 25-контактый разъем, соединяющий корпуса между собой. При использовании **VP-128HA** стереофонические аудиосигналы могут коммутироваться в двух режимах:

- совместной коммутации видеосигнала и соответствующего ему канала звука (так называемый режим «звук следует за видео», AFV)
- раздельной коммутации видео и звука.

### **8.1.1 Выбор режима совместной коммутации видео и звука**

Режим совместной коммутации (AFV) включен, если отключена подсветка обеих кнопок VID ONLY и AUD ONLY. Чтобы войти в этот режим, нажмите обе эти кнопки одновременно.

### **8.1.2 Выбор режима раздельной коммутации видео и звука**

Когда источники видео- и аудиосигнала различны, индикатор аудиовхода мигает, показывая, что включен режим раздельной коммутации.

Для включения режима раздельной коммутации видео и звука нажмите либо кнопку AUD ONLY (для коммутации только аудиовходов), либо кнопку VID ONLY (для коммутации только видеовходов). Если включена подсветка кнопки AUD ONLY, то все дальнейшие операции с коммутатором будут относиться только к аудиотракту. Если включена подсветка кнопки VID ONLY, то все дальнейшие операции с коммутатором будут относиться только к видеотракту.

### **8.2 Коммутация входов на выходы**

Для подключения входа к выходу:

- 1. Нажмите одну из кнопок группы OUT.
- 2. Нажмите одну из кнопок группы IN<sup>2</sup>.

Кнопки являются зависимыми переключателями. Активная кнопка индицируется подсветкой.

<sup>2</sup> При выборе выхода текущее соостояние соответствующего входа индицируется подсветкой его кнопки. Если источники видео- и аудиосигнала не совпадают, то мигающая подсветка индицирует выбранный аудиовход. Если выход заблокирован, то прибор на нажатие на кнопку выбора входа не отреагирует.

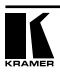

<sup>1</sup> Если выбранный выход заблокирован, то подсветка соответствующей ему кнопки мигает, и назначенный ему вход индицируется кнопкой выбора входа.

### **8.2.1 Работа в режиме AT ONCE**

**VP-128H** работает только в режиме AT ONCE (режима CONFIRM в приборе нет). Все комбинации выходов и входов, заданные нажатием соответствующих кнопок, реализуются немедленно.

## **9 ТЕХНИЧЕСКИЕ ХАРАКТЕРИСТИКИ**

В таблице 11 представлены технические характеристики коммутатора.

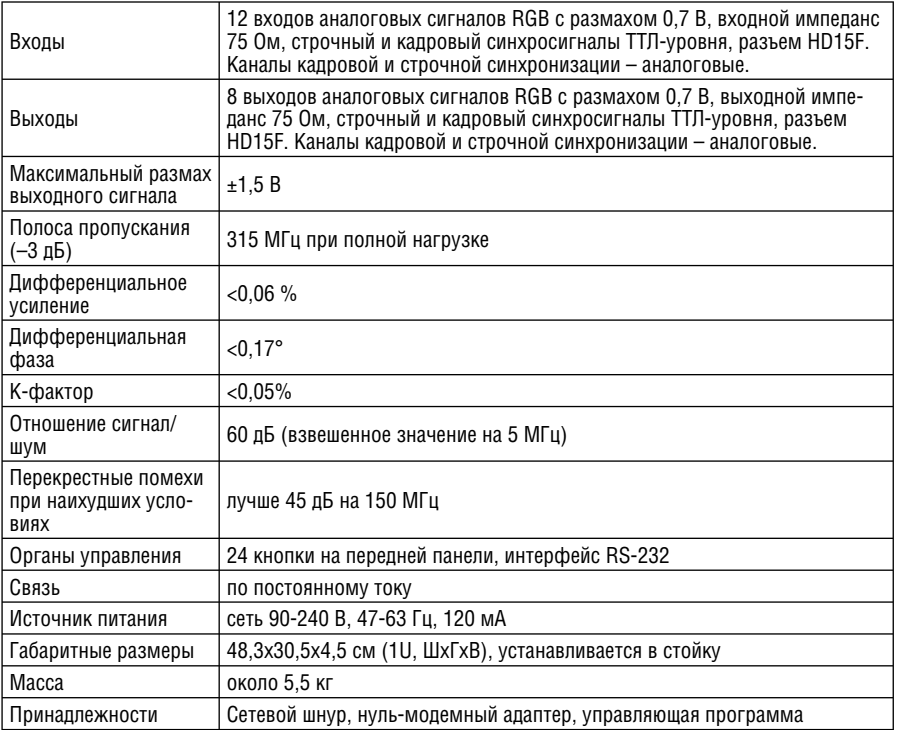

Таблица 11. Технические характеристики VP-128H

## **10 ПРОТОКОЛЫ ОБМЕНА**

Матричный коммутатор **VP-128H** поддерживает подмножество протокола «Kramer 2000 Protocol» (раздел 10.1), протокол «Sierra Video Systems (SVS) RS-232 Compatible Protocol» (раздел 10.2), подмножество протокола «Generic Protocol» (раздел 10.3), а также протокол обмена через Ethernet, описанный в «Ethernet Protocol Document» (раздел 10.4).

В табл. 12 приведены команды, используемые для переключения между ASCII-протоколами и Protocol 2000:

Таблица 12. Команды RS-232 для перехода между различными протоколами

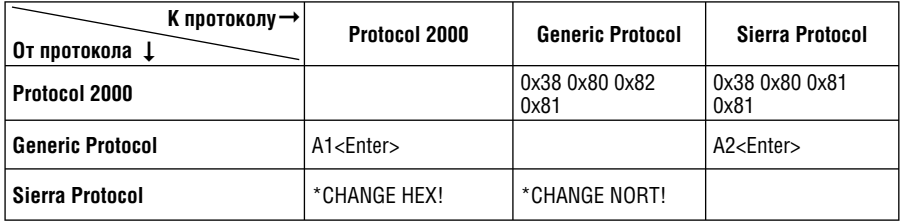

### 10.1 Поддерживаемое подмножество протокола «Kramer 2000 **Protocol**»

В протоколе связи через интерфейс RS-232 используются посылки длиной 4 байта, содержание которых определено ниже. По умолчанию скорость передачи данный 9600 бод, 8 бит данный и один стоповый бит без проверки четности.

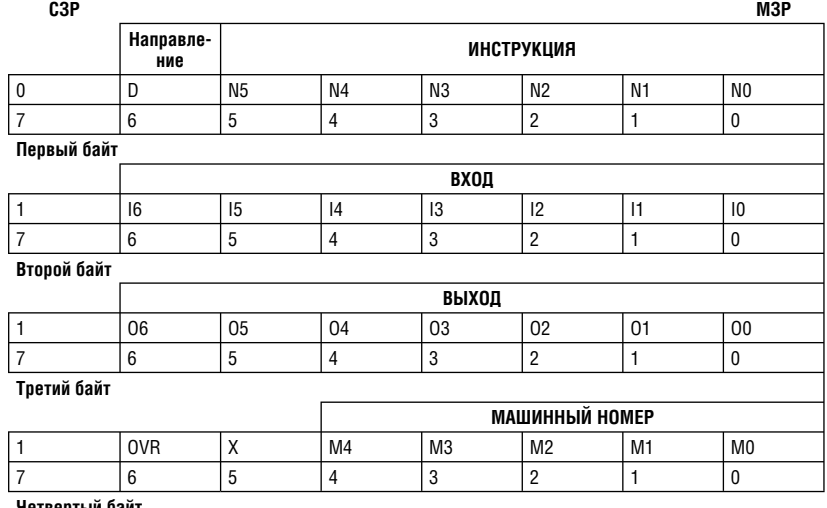

Четвертый байт

### Первый байт:

Бит 7 всегда 0.

Бит 6 (D) — направление передачи: устанавливается в 0 при передаче из компьютера в коммутатор, в 1 при передаче из коммутатора в компьютер. Биты 5-0 (N5-N0) — инструкция.

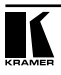

Функция, которую должен выполнить коммутатор, задается в поле ИНС-ТРУКЦИЯ длиной 6 бит. Если прибор отрабатывает нажатие кнопок передней панели, то в этих битах посылки, отправляемой в компьютер, содержится код выполненной функции. Список инструкций приведен в нижеследующей таблице. В битах N5-N0 должен содержаться номер инструкции.

### **Второй байт:**

Бит 7 всегда 1.

Биты 6-0 (I6-I0) — номер входа.

При коммутации (т.е. выполнении инструкций с кодами 1 и 2) в поле ВХОД (7 бит) задается номер входа, который должен коммутироваться. Аналогично, при коммутации с передней панели прибора в этом поле содержится номер входа, коммутация которого была выполнена. При выполнении других операций поле содержит значение в соответствии с нижеприведенной таблицей.

### **Третий байт**:

Бит 7 всегда 1.

Биты 6-0 (O6-O0) — номер выхода.

При коммутации (т.е. выполнении инструкций с кодами 1 и 2) в поле ВЫХОД (7 бит) задается номер выхода, на который должна быть выполнена коммутация. При коммутации с передней панели прибора в этом поле содержится номер выхода, на который была выполнена коммутация. При выполнении других операций поле содержит значение в соответствии с нижеприведенной таблицей.

### **Четвертый байт:**

Бит 7 всегда 1.

Бит 6 (OVR) — игнорирование машинного номера.

Бит 5 не используется.

Биты 4-0 (M4-M0) — машинный номер прибора.

Машинный номер задается для каждого прибора и используется для их идентификации при управлении несколькими приборами от одного последовательного порта. Если установлен бит OVR, то команда будет выполнена всеми приборами независимо от установленного машинного номера, но ответ в компьютер пришлет только тот, чей машинный номер содержался в команде. Если от последовательного порта управляется только один прибор, то следует задавать M4 … M0 = 1, а машинный номер устанавливать равным 1.

### **10.1.1 Использовани е приборов Kramer**

Масштабатор в протоколе Kramer представляется как объединение максимум двух приборов. Самый мощный поддерживаемый коммутатор восьмиуровневый. Соответствие уровней следующее:

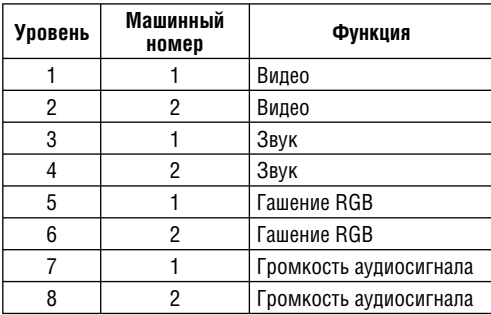

Терминология, используемая при описании параметров:

Ячейка памяти — область памяти, используемая для хранения состояния ключей коммутатора. Ячейка 0 определяет текущее состояние, ячейки с номерами 1 и выше — состояния, хранимые в памяти и воспроизводимые по мере необходимости.

Двунаправленная команда — команда, после выполнения которой коммутатор отсылает управляющей системе ответное сообщение.

### **10.1.2 Описание команд**

### **Коммутация видеоканала**

Запрос: 0x01 <вход> <выход> <машинный номер>

Ответ: 0x41 <вход> <выход> <машинный номер>

Действие: подключение выхода ко входу

Командой «коммутация видеоканала» выполняется подключение указанного выхода к указанному входу (номера задаются в шестнадцатиричном виде). Если в поле «выход» установлено значение 0, то к указанному входу будут подключены все выходы. Если в поле «вход» установлено значение 0, то указанный выход будет отключен (режим гашения видео). Пример двунаправленной команды:

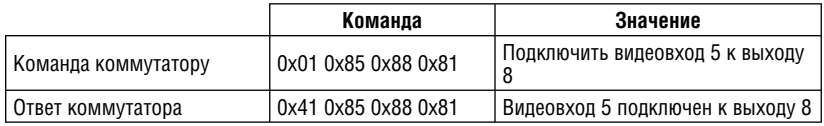

### **Коммутация аудиоканала**

Запрос: 0x02 <вход> <выход> <машинный номер> Ответ: 0x42 <вход> <выход> <машинный номер>

Действие: подключение выхода ко входу

Командой «коммутация аудиоканала» выполняется подключение указанного выхода к указанному входу, номера которых задаются в шестнадца-

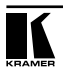

тиричном виде. Если в поле «выход» установлено значение 0, то к указанному входу будут подключены все выходы. Если в поле «вход» установлено значение 0, то указанный выход будет отключен (режим отключения звука). Пример двунаправленной команды:

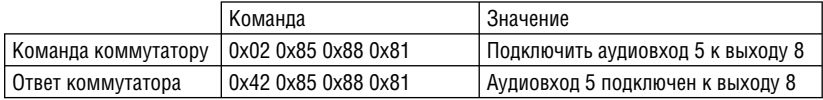

### **Запрос состояния видеовыхода**

Запрос: 0x05 <номер ячейки памяти> <выход> <машинный номер> Ответ: 0x45 <номер ячейки памяти> <вход> <машинный номер> Действие: запрос состояния выхода

Команда «запрос состояния видеовыхода» используется для считывания номера входа, подключенного к указанному выходу. Это позволяет выполнить опрос текущего состояния видеотракта коммутатора. Пример двунаправленной команды:

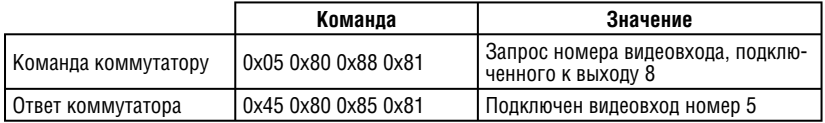

### **Запрос состояния аудиовыхода**

Запрос: 0x06 <номер ячейки памяти> <выход> <машинный номер> Ответ: 0x46 <номер ячейки памяти> <выход> <машинный номер>

Действие: запрос состояния выхода

Команда «запрос состояния аудиовыхода» используется для считывания номера входа, подключенного к указанному выходу. Это позволяет выполнить опрос текущего состояния аудиотракта коммутатора. Пример двунаправленной команды:

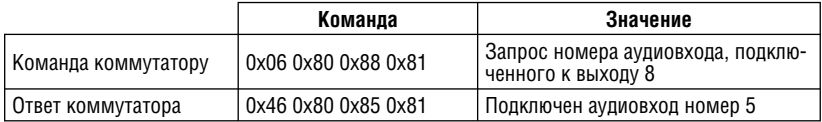

### **Запись в память**

Запрос: 0x03 <номер ячейки памяти> <параметр> <машинный номер> Ответ: 0x43 <номер ячейки памяти> <параметр> <машинный номер>

Действие: сохранение в памяти текущего состояния коммутатора или стирание ранее сохраненного состояния

Команда «запись в память» используется для сохранения текущего состо-

яния коммутатора в одной из ячеек памяти либо для стирания ранее записанного состояния.

Параметр:

1 – сохранить

0 – стереть

Пример двунаправленной команды:

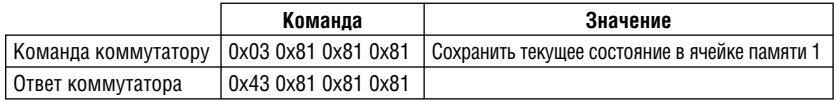

### **Считывание из памяти**

Запрос: 0x04 <номер ячейки памяти> 0x00 <машинный номер>

Ответ: 0x44 <номер ячейки памяти> 0x00 <машинный номер>

Действие: установка коммутатора в состояние, хранящееся в ячейке памяти

Команда «считывание из памяти» используется для воспроизведения хранящегося в памяти состояния коммутатора. Пример двунаправленной команды:

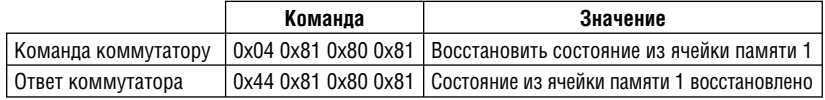

### **Установка режима коммутации видео и звука**

Запрос: 0x08 <команда> <значение> <машинный номер>

Ответ: 0x48 <команда> <значение> <машинный номер>

Действие: установка режима коммутации видео и звука

Поля «команда» и «значение» определяют режим коммутации видео и звука. Если поле «команда» содержит 0, то содержимое поля «значение» определяет режим коммутации звука: совместно с видео (0) или отдельно от видео (1). Если поле «команда» содержит 1, то содержимое поля «значение» позволяет выбрать режим «Follow» (0) или режим «Normal» (1). Режим «Follow» используется в случаях, когда коммутаторы нескольких различных типов (RS-422, AES/EBU и др.), а не только аудио- и видеоустройства, должны работать совместно. Пример двунаправленной команды:

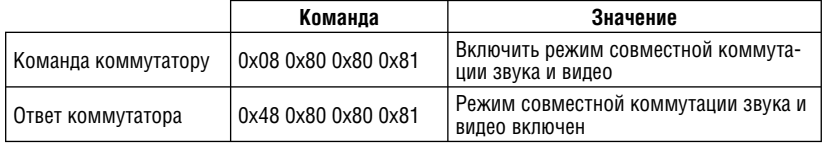

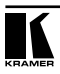

### **Запрос режима коммутации видео и звука**

Request: 0x0b <номер ячейки памяти> <значение> <машинный номер> Ответ: 0x4b <номер ячейки памяти> <ответ> <машинный номер> Действие: запрос режима коммутации видео и звука

Команда «запрос режима коммутации звука и видео» используется для запроса либо текущего режима коммутации звука и видео, либо режима, сохраненного в ячейке памяти. Если в поле «значение» содержится 0, то будет выполнен запрос режима коммутации (совместный или раздельный), при установке 1 будет запрашиваться использование режимов «Follow» или «Normal». Например:

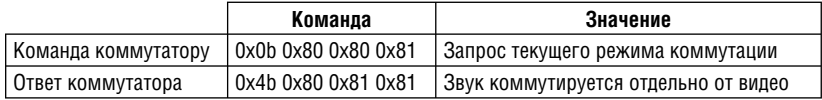

### **Сообщение об ошибке**

Запрос: нет

Ответ: 0x50 0x00 <ошибка> <машинный номер>

Действие: информирование клиента коммутатором об ошибке

Используется для отправки коммутатором клиенту сообщений об ошибке. Код ошибки выдается коммутатором, если он получил некорректный код инструкции или параметр в инструкции находится за пределами допустимого диапазона (например, при попытке сохранить состояние коммутатора в ячейке с номером, превышающим число имеющихся ячеек, или выполнить коммутацию входа или выхода с номером, превосходящим их количество). Этот код не предназначен для отправки в коммутатор. Коды ошибок, передаваемые в поле «ошибка»:

- 0 ошибка
- 1 некорректная инструкция
- 2 значение за пределами диапазона
- 3 прибор занят.

Например:

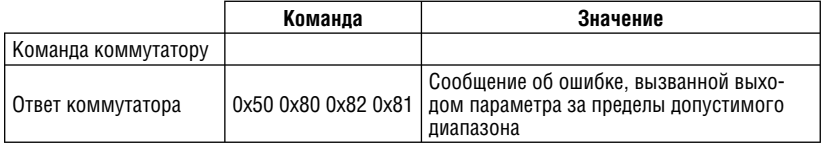

### **Сохранение текущего состояния аудиотракта**

Запрос: 0x13 <номер ячейки памяти> <значение> <машинный номер> Ответ: 0x53 <номер ячейки памяти> <значение> <машинный номер>

Действие: сохранение текущего состояния аудиотракта коммутатора в ячейке памяти с указанным номером

Если в поле «значение» содержится 0, то при выполнении команды текущее состояние аудиотракта коммутатора будет записано в ячейку памяти с указанным номером. Если в поле «значение» содержится 1, то информация из указанной ячейки памяти будет стерта. При записи в ячейку ранее содержавшаяся в ней информация теряется. Пример:

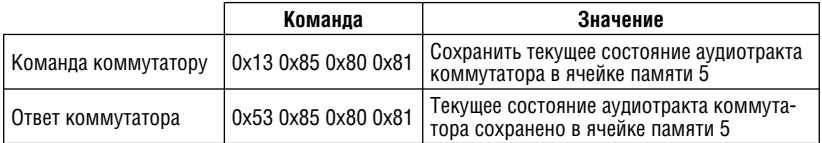

### **Воспроизведение сохраненного состояния аудиотракта**

Запрос: 0x14 <номер ячейки памяти> 0x00 <машинный номер> Ответ: 0x46<номер ячейки памяти> 0x00 <машинный номер> Действие: воспроизведение состояния аудиотракта коммутатора, сохраненного в ячейке с указанным номером

Команда используется для восстановления состояния аудиотракта коммутатора, ранее сохраненного в ячейке с указанным номером. Пример:

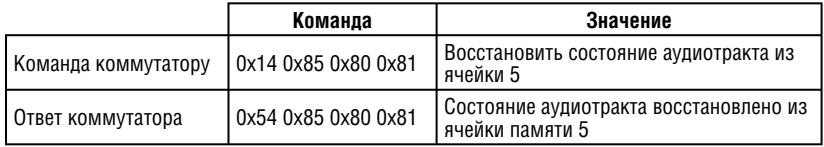

### **Установка значения аудиопараметра**

Запрос: 0x16 <вход или выход> <значение> <машинный номер>

Ответ: 0x56 < вход или выход> <значение> <машинный номер>

Действие: установка значения аудиопараметра для указанного входа или выхода

Команда используется для прямой установки значений аудиопараметров. Данные для нее предварительно задаются в команде «Задание аудиопараметра». Пример двунаправленной команды:

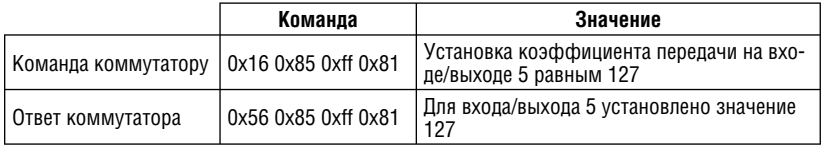

### **Запрос значения аудиопараметра**

Запрос: 0x19 <вход или выход> 0x00 <машинный номер>

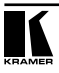

Ответ: 0x59 <вход или выход> <значение> <машинный номер>

Действие: запрос значения аудиопараметра для указанного входа или выхода

Команда используется для считывания значений аудиопараметров. Данные для нее предварительно задаются в команде «Задание аудиопараметра». Пример:

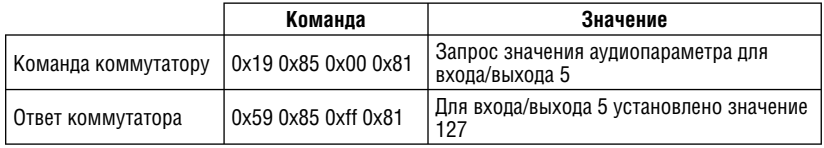

### **Увеличение или уменьшение значения аудиопараметра**

Запрос: 0x18 <вход или выход> <значение> <машинный номер> Ответ: нет

Действие: увеличение или уменьшение значения указанного аудиопараметра

Команда используется для изменения входных и выходных аудиопараметров на левом и правом каналах или на обоих каналах одновременно. Данные для нее предварительно задаются в команде «Задание аудиопараметра». Поле «значение» определяет выполняемое действие:

- 0 уменьшить значение параметра на выходе
- 1 уменьшить значение параметра на выходе
- 2 увеличить значение параметра на выходе левого канала
- 3 уменьшить значение параметра на выходе левого канала
- 4 увеличить значение параметра на выходе
- 5 уменьшить значение параметра на выходе правого канала
- 6 увеличить значение параметра на входе
- 7 уменьшить значение параметра на входе
- 8 увеличить значение параметра на входе левого канала
- 9 уменьшить значение параметра на входе левого канала
- 10 увеличить значение параметра на входе правого канала

11 — уменьшить значение параметра на входе правого канала Пример:

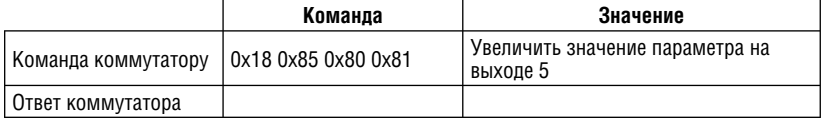

### **Задание аудиопараметра**

Запрос: 0x2A <направление> <значение> <машинный номер>

Ответ: нет

Действие: установка параметров для следующей команды

Команда «задание аудиопараметра» используется для сообщения коммутатору данных, используемых командами «запрос значения аудиопараметра», «увеличение или уменьшение значения аудиопараметра» и «установка значения аудиопараметра».

Биты поля «направление»:

Бит 0: 0 — вход, 1— выход

Бит 1: 1 — левый канал

Бит 2: 1 — правый канал.

Параметры, устанавливаемые в поле «значение»:

0 — коэффициент передачи.

Пример:

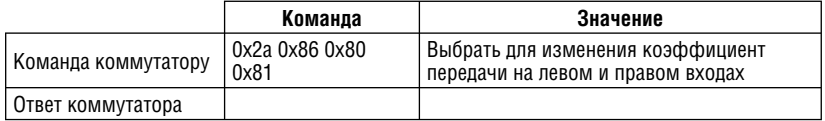

### **Управление автосохранением параметров**

Запрос: 0x39 <сохранение> 0x00 <машинный номер>

Ответ: 0x79 <сохранение> 0x00 <машинный номер>

Действие: разрешение или запрещение автосохранения параметров

Команда используется для запрещения или разрешения сохранения состояния коммутатора при отключении питания. Сама эта настройка хранится в оперативной памяти, и при каждом включении коммутатора сохранение параметров разрешается.

Биты поля «сохранение»

Бит 3: 1 — автосохранение запрещено

Бит 4: 1 — автосохранение разрешено.

Пример:

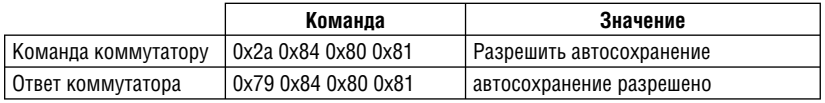

### **Установка загруженного состояния**

Запрос: 0x3A <номер ячейки памяти> <значение> <машинный номер> Ответ: нет

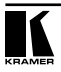

Действие: реализация изменений состояния коммутатора, предварительно загруженных в кэш-память

Используется совместно с командами «загрузка состояния видеотракта» и «загрузка состояния аудиотракта» для выполнения загруженных ими изменений либо текущего состояния коммутатора, либо состояния, хранящегося в указанной ячейке памяти. Если номер ячейки памяти равен 0, то изменения будут применены к текущему состоянию.

Параметр, передаваемый в поле «значение»:

1 — реализовать изменения

 $2 -$  отмена

Пример:

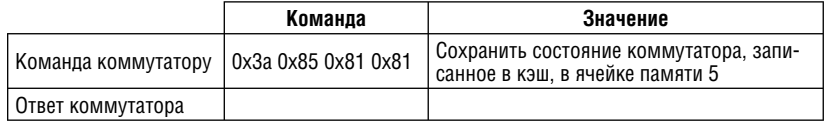

### **Загрузка состояния видеотракта**

Запрос: 0x3B <вход> <значение> <машинный номер>

Ответ: нет

Действие: предварительная запись нового направления коммутации видеовхода для отложенного выполнения

Команда используется для записи изменения направления коммутации определенного видеовхода в кэш-память для последующей реализации изменений командой «установка загруженного состояния». В поле «вход» передается номер видеовхода (0 — отключить), в поле «значение» номер видеовыхода (0 — все выходы). Если в поле «вход» установлено 127, то в поле «значение» передается номер ячейки памяти, к которой будут применены изменения. Пример:

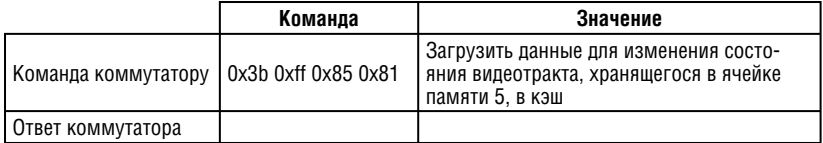

### **Загрузка состояния аудиотракта**

Запрос: 0x3C <вход> <значение> <машинный номер>

Ответ: нет

Действие: предварительная запись нового направления коммутации аудиовхода для отложенного выполнения

Команда используется для записи изменения направления коммутации определенного аудиовхода в кэш-память для последующей реализации

изменений командой «установка загруженного состояния». В поле «вход» передается номер аудиовхода (0 — отключить), в поле «значение» номер аудиовыхода (0 — все выходы). Если в поле «вход» установлено 127, то в поле «значение» передается номер ячейки памяти, к которой будут применены изменения. Пример:

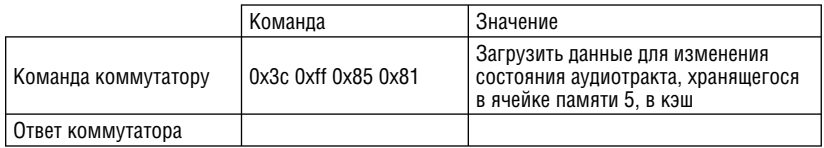

### Получение информации о приборе

Запрос: 0x3D <команда> <тип> <машинный номер>

Ответ: 0x7D <команда> <ответ> <машинный номер>

Действие: получение информации об аппаратной конфигурации прибора Команда используется для получения информации об аппаратной конфигурации (числе входов, выходов и ячеек памяти) указанного прибора.

Команда:

- 1 число вхолов
- 2 число выходов
- 3 число ячеек памяти для хранения состояний

Тип.

- $1 -$ видео
- $2 a$ удио

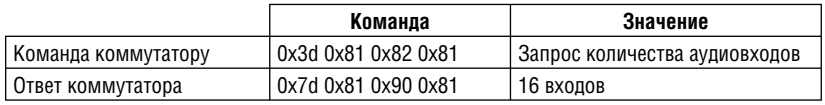

### 10.2 Совместимый с RS-232 протокол компании<sup>1</sup> Sierra Video **Systems (SVS)**

Протокол предназначен для использования с большинством существующих программ, управляющих коммутаторами SVS через порт RS-232. В некоторых случаях команды были сокращены и должны быть совместимы со всеми внешними управляющими системами SVS. Протокол использует различные форматы команд для коммутации и для загрузки состояний, а также отдельный формат для всех ответных посылок.

<sup>&</sup>lt;sup>1</sup> Вхолит в состав компании Kramer Flectronics.

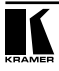

### **10.2.1 Описание команд. Часть I**

Список команд

«Clear»: сброс состояния матрицы

«Config»: конфигурирование системы (требуется пароль, состоящий из четырех цифр)

«Change»: переход на другой протокол управления

«X»: подключение входа к выходу

«D»: задержка исполнения следующей команды

«P»: запись группы команд

«T»: исполнение группы ранее записанных команд

«A»: управление коэффициентом передачи аудиоканалов

«M»: установка длительности задержанной коммутации с гашением

«S»: запрос состояния ключей коммутатора

«U»: управление автоматическими сообщениями об изменении параметров

«?»: запрос результатов выполнения

«E»: сообщения об ошибках

Описание базового протокола

Команды отправляются коммутатору в группе, называемой командной строкой. Командная строка может содержать несколько команд (их число ограничено только объемом приемного буфера коммутатора) или не содержать ни одной.

Командная строка начинается с символа звездочки (одного или двух), затем следуют команды (их может не быть), и завершает строку символ восклицательного знака (один или два). Исполнение командной строки не начинается до тех пор, пока не будет получен последний символ (!). После его получения коммутатор выполняет переданные в строке команды.

В протоколе используются только семибитные ASCII-символы, восьмой бит полученных символов всегда полагается равным 0. Буквенные символы могут передаваться как в верхнем, так и в нижнем регистрах. Коммутатор всегда отправляет символы в верхнем регистре. При отправке команд коммутатору можно вставлять между ними символ пробела, но он не должен встречаться в теле команды.

Непосредственно перед началом исполнения командной строки коммутатор отправляет системе верхнего уровня начальный символ (звездочку). Кроме того, выполнение некоторых команд коммутатором сопровождается отправкой сообщений управляющей системе. Многие из них содержат в себе символ возврата каретки (<CR>, ASCII 0D), позволяющий сделать сообщения более удобными для восприятия (как при эмуляции терминала). Программы, управляющие коммутаторами, могут игнорировать все

пробелы и символы возврата каретки в ответных строках. После выполнения командной строки коммутатор возвращает строку «\*\*OK!! <CR>», подтверждающую успешное выполнение команды. Самой простой командной строкой будет комбинация \*\*!!, состоящая только из начального и завершающего символов. Ответом на такую командную строку будет  $*$  $0$ K $11$ < $0$ R $>$ 

Все ответные сообщения, посылаемые коммутатором системе верхнего уровня, начинаются со звездочки и заканчиваются восклицательным знаком, за которым во многих случаях следует символ возврата каретки. Сообщения коммутатора о состоянии нескольких выходов разделяются символом возврата каретки, вставляемом после блока данных, относящегося к отдельному выходу. При контроле это позволяет организовать ответы коммутатора в удобных для восприятия колонках. Управляющая программа может игнорировать эти символы.

### **10.2.2 Описание команд. Часть II**

### **«Clear»: сброс состояния матрицы**

Запрос: \*\*CLEAR!!

Ответ: \*\*OK!!<CR>

Действие: Очистка состояния ключей всей коммутирующей матрицы

Получение коммутатором этой команды вызывает очистку состояния ключей коммутирующей матрицы: в коммутаторах, где это возможно, все выходы отсоединяются от входов, в остальных коммутаторах выходы на всех уровнях подключаются ко входу №1. Если коммутатором поддерживается блокировка выходов, то эта команда отменяет все блокировки. Выполнение команды в зависимости от размерности матрицы может занять до нескольких секунд, поэтому подтверждение успешного выполнения поступает не сразу. Для предотвращения последствий случайной подачи код этой команды состоит не из одной буквы, а из слова CLEAR целиком.

Например, команда

\*\*CLEAR!!

приведет к очистке состояния ключей матрицы, по завершению которой в систему верхнего уровня будет отправлена строка

\*\*OK!!<CR>

Эта команда сбрасывает только состояние ключей. Никакие другие данные (хранимые в памяти состояния и коэффициенты передачи аудиотракта) этой командой не затрагиваются. Для изменения этих данных существуют другие команды, описываемые ниже.

### **«Config»: конфигурирование коммутирующей матрицы**

Запрос: \*\*CONFIG1234, oo, ii, l, f1, f2!!

Команда конфигурирования защищена паролем, состоящем из четырех

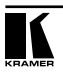

цифр (1234 в этом примере). Команда сообщает программному обеспечению размерность коммутирующей матрицы, число уровней и несколько специализированных параметров, например, назначение уровней, используемое для гашения RGB-видеосигнала и управления коэффициентом передачи аудиоканалов. Как и описанная выше команда сброса, команда конфигурирования матрицы должна начинаться с шести букв CONFIG в верхнем или нижнем регистре без пробелов между ними. Текущая версия программы воспринимает число выходов (oo) от 1 до 64, число входов (ii) от 2 до 64 и число уровней до 8 (l). Поля f1 и f2 содержат восьмибитные флаги, которыми определяются специальные функции системы. Обычно в этих полях устанавливаются значения 000 и 000.

Чтобы команда конфигурирования была воспринята коммутатором, в ней должны присутствовать все шесть аргументов.

Обратите внимание: изменение конфигурации коммутатора этой командой не приводит к изменению содержимого энергонезависимой памяти, в которой хранится текущее состояние коммутатора, или содержимого регистров настроек. Большинство коммутаторов построено по восьмиуровневой схеме. Когда оба конфигурационных флага равны 000 и 000, эти уровни используются следующим образом:

Уровень 1. Первый уровень видео. В RGBHV-коммутаторах этот уровень используется для RGBHV.

Уровень 2. Второй уровень видео. Это может быть другой уровень RGBHV или уровень композитного видеосигнала, SDI и т.д.

Уровень 3. Первый уровень стереофонического аудиосигнала. Аппаратура коммутирует левый и правый канал совместно как один уровень.

Уровень 4. Второй уровень стереофонического аудиосигнала. Аппаратура коммутирует левый и правый канал совместно как один уровень.

Уровень 5. Используется для коммутации RGB с гашением совместно с уровнем 1.

Уровень 6. Не задан. Может использоваться как видео- или аудиоканал по необходимости.

Уровень 7. Используется совместно с уровнем 3 для дистанционного управления уровнями аудиосигнала.

Уровень 8. Используется совместно с уровнем 4 для дистанционного управления уровнями аудиосигнала.

Для другого использования уровней и реализации других функций, планируемых в будущем, один или оба флага должны быть ненулевыми.

После получения корректной команды конфигурирования и успешного ее выполнения коммутатор посылает следующее ответное сообщение:

\*CONFIGURATION <CR>

OUTPUTS (oo) <CR>

INPUTS (ii) <CR>

LEVELS  $(I) <$ CR>

FLAG 1(nnn)<CR>

### FLAG 2(nnn)!

Это же сообшение коммутатор отправляет при включении питания. За ним следуют одна или две дополнительные строки:

Crosspoints restored from memory! (Состояние ключей коммутатора восстановлено из памяти)

ипи

Crosspoint restore failed! (Не удалось восстановить состояние ключей коммутатора из памяти).

В этом случае за последним флагом на месте восклицательного знака следует символ возврата каретки <CR>.

### «Change»: переход на другой протокол

Запрос: \*\* CHANGE HEX!! или \*\* CHANGE NORT!!

Команда служит для перехода от описываемого протокола либо к протоколу «Kramer 2000 Protocol», либо к протоколу «Generic protocol». При использовании «Kramer 2000 Protocol» система представляется максимум двумя приборами.

Предварительное распределение восьми уровней таково:

Уровень 1: прибор 1, видео

Уровень 2: прибор 2, видео

Уровень 3: прибор 1, звук

Уровень 4: прибор 2, звук

Уровень 5: прибор 1, гашение RGB

Уровень 6: прибор 2, гашение RGB

Уровень 7: прибор 1. уровни аудиосигнала

Уровень 8: прибор 2, уровни аудиосигнала.

При использовании протокола «NORT» система представляется только в виде уровней с первого по четвертый:

Уровень 1: управление ключами видеотракта

Уровень 2: управление ключами аудиотракта

Уровень 3: гашение RGB

Уровень 4: уровни аудиосигнала.

### «Х»: подключение входа к выходу

Запрос: \*\*X!! out, in, IvI

Ответ: \*\* ОК!! либо 'Update', если включен режим автоматического уведомления об изменении параметров.

Действие: коммутация входа на выход на указанном уровне

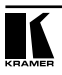

Командой «X» запрашивается подключение выхода ко входу. За символом команды должны следовать номер выхода, запятая, номер входа, запятая и номер (номера) уровней.

Например, команда

\*\*X24,13,2!!

запрашивает соединение выхода 24 со входом 13 на уровне 2. Если в команде указан уровень 0, то подключение будет выполнено **на всех уровнях** (совместная коммутация видео и звука, режим AFV). Команда

\*\*X8,3,0!!

запрашивает установление соединения между выходом 8 и входом 3 на всех уровнях.

Описанная здесь структура команды «X» полностью совместима со всеми коммутаторами SVS. Дальнейшее развитие команды позволяет в одной команде обращаться к нескольким уровням. Например, команда

\*\*X8,3,2,3,4!!

запрашивает коммутацию выхода 8 на вход 3 на уровнях 2, 3 и 4, не затрагивая уровень 1.

Команда

\*\*X8,3,2,3,4X8,7,1!!

запрашивает коммутацию выхода 8 на уровнях 2, 3 и 4 на вход 3, а на уровне 1 — на вход 7.

#### **«D»: задержка исполнения следующей команды**

Запрос: \*\*D numsyncs!!

Ответ: \*\*OK! !<CR>

Действие: задержка исполнения следующей команды на указанное количество периодов кадровой развертки

Команда «D» используется для задержки исполнения следующей за ней команды. За символом команды должна следовать длительность задержки, выраженная числом кадровых синхроимпульсов. Если задано значение 1, то задержка будет продолжаться до ближайшего кадрового синхроимпульса, если 0 — задержки не будет. Следует иметь в виду, что эта команда задерживает также и ответ следующей команды и возврат последнего символа управляющей системе. Число синхроимпульсов не должно превышать 255. Например, команда

\*\*X1,5,0 D200 D100 X1,6,0 S!!

требует подключить вход 5 к выходу 1 на всех уровнях, а затем через период времени, равный по продолжительности 300 (=200+100) периодам кадровой развертки, подключить вход 6 к выходу 1 на всех уровнях. После выполнения команды коммутатор должен отправить сообщение о состоянии. Обратите внимание: пробелы в показанной здесь последовательности команд необязятельны.

Пля управления последовательностями команд предпочтительнее использовать не команду задержки, а непосредственную подачу команд управляющим компьютером в необходимые моменты времени. Описываемые ниже команды «Р» и «Т» позволяют преодолеть проблемы, связанные с залержкой реакции коммутатора при перелаче ему длинных командных последовательностей.

### «Р»: запись группы команд

Запрос: \*\*Р reg connect connect... ~!! OTBeT: \*\*OK!!<CR>

Действие: запись группы команд коммутации в регистр единовременного исполнения

Команда «Р» используется для записи в коммутатор группы команд, которая затем исполняется подачей одной команды «Т» (см. ниже). За символом команды следует буква от А до Z, указывающая регистр, в который должна быть записана передаваемая после этой буквы последовательность команд. Последовательность завершается символом тильды «-». Например, команда

\*\*PB  $X2.5.0x1.7.0\sim$ !!

запрашивает сохранение двух команд коммутации (выход 2 на вход 5, звук и видео совместно, и выход 2 на вход 7, звук и видео совместно) в регистре В (то есть в регистре 2). Сохраненные команды не выполняются до получения команды «Т» (см. ниже).

В кажлый регистр можно записать только олну послеловательность команл (переданную одной командой «Р»). Другая команда, адресованная в тот же регистр, стирает содержашуюся в нем информацию. Для стирания последовательности команд, храняшейся в регистре, без записи новой, можно воспользоваться команлой

\*\*PR  $\sim$  11

Символ тильды в представленных здесь примерах использован для совместимости с предыдущими моделями аппаратуры SVS. Его, как и пробелы между командами, можно опустить, что не приведет к ошибкам.

### «Т»: исполнение группы ранее записанных команд

Запрос: \*\*Т reg!! Ответ: \*\* OK!!<CR>

Действие: исполнение группы команд, хранящихся в регистре единовременного исполнения

Команда «Т» используется для исполнения группы команд, предварительно записанных в регистр единовременного исполнения коммутатора (описанной выше командой «Р»). За символом команды должна следовать буква от А до Z, обозначающая регистр. Например, команда  $*$  TR D<sub>180</sub> TCLL

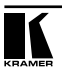

запрашивает исполнение последовательности команд, храняшейся в регистре единовременного исполнения В, а затем после задержки в 180 периодов кадровой развертки - исполнение последовательности команд из регистра С. Если включен режим автоматической отправки сообщений об изменении состояния коммутатора, то ответом на команду «Т» будет только указанная выше короткая строка.

Если коммутатор получил команду

\*\*TB? D180 TC?!!.

то он в ответ отправит два полных сообщения о состоянии, каждое со своими символами-ограничителями (\* и !). Если регистр С содержит изменения для команд, содержащихся в регистре В, то два сообщения о состоянии будут отражать оба изменения состояния ключей для одних и тех же выходных шин.

### «А»: управление коэффициентом передачи аудиоканалов

Команда «А» используется для изменения коэффициента передачи аудиосигнала на входе или выходе. Коэффициент передачи может задаваться как абсолютное значение или как изменение текушего значения.

За символом команды должна следовать буква I или О, обозначающая, ко входу или к выходу применяется команда, после которой идет номер входа или выхода и запятая. Затем следует буква L или R, означающие соответственно левый и правый канал. За всей этой комбинацией следует символ U (увеличение коэффициента передачи на один шаг). D (уменьшение на один шаг), или число в диапазоне от 0 до 255 — абсолютное значение коэффициента передачи. При этом 127 означает единичный коэффициент передачи. О — полное отключение звука или минимальный коэффициент передачи, а 255 — максимальный. Как и все остальные команды, команда «А» завершается символом <СR> или может быть включена в последовательность нескольких команд. В такой последовательности может быть несколько команд установки коэффициента передачи, исполняемых сразу после подачи специальной команды.

Пример:

\*\*AI2.L150!!

означает установку коэффициента передачи 150 на входе 2 левого канала.

 $*$ AO4 I DII

означает уменьшение коэффициента передачи левого канала выхода 4 на 1/256 его полного диапазона. Коммутатор не сообщает об изменениях коэффициента передачи аудиоканалов в случае, если включен режим автоматической отправки сообщений об изменении состояния, иначе ему пришлось бы отправлять в управляющую систему длинные строки при всякой регулировке громкость кнопками передней панели. Команда запроса («?») работает для команды «А» так же, как и для команды «Х»,

Когда оба флага в команде конфигурации коммутирующей матрицы имеют значение 000, действие команд изменения коэффициента передачи распространяется на аудиоканал, подключенный к аппаратному уровню 3 и осуществляется через уровень 7.

Если в приборе более одного уровня с регулируемым коэффициентом передачи аудиосигнала (возможно, уровни 3 и 4), то необходимо использование других конфигурационных флагов, а в команде «А» должны быть указаны уровни аудиотракта, которым она адресована.

«М»: установка времени для задержанной коммутации с гашением RGB Команда «М» используется для установки времени задержки при коммутации с гашением сигнала RGB. Для всех выходов могут быть установлены различные значения. Заданные параметры при выключении питания сохраняются в энергонезависимой памяти. Они не хранятся в индивидуальных регистрах настройки. Например, команда

\*\*M3.5!!

означает, что коммутация на выходную шину 3 будет происходить с задержкой и гашением на 2.5 секунды.

Задержка задается числом шагов длительностью по S секунды. При нулевом значении задержка отключена и все каналы RGBHV вместе переключаются на новый источник.

Как и команда «А», команда «М» при значениях конфигурационных флагов 000, 000 управляет каналами RGB и HV на уровнях 1 и 5. При других значениях конфигурационных флагов команда «М» может требовать указания управляемого ей уровня.

### «S»: запрос состояния ключей коммутатора

#### Запрос: \*\* S!!

Команда «S» запрашивает состояние ключей матрицы коммутатора. Ответ коммутатора системе верхнего уровня перечисляет все выходы и входы, подключенные к ним. Число строк данных в списке равно числу выходов. установленному ранее описанной командой конфигурации. Ей же задается число колонок списка и число уровней. По умолчанию каждая строка сообщения о состоянии ключей содержит такую последовательность дан-HHIX.

Номер выхода - запятая уровень 1 номер входа - запятая

уровень 8 номер входа -запятая <CR>

Коммутатор в начале первой строки отправляет символ звездочки, а в конце последней строки - восклицательного знака.

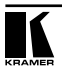

### «SA»: запрос коэффициентов передачи аудиоканалов

Запрос: \*\* SA!!

Команда «SA» запрашивает информацию о коэффициентах передачи для всех аудиовходов и выходов. Ответ коммутатора системе верхнего уровня содержит список коэффициентов передачи для всех входов и выходов. Число строк данных в списке равно сумме числа выходов и числа входов, установленных описанной выше командой конфигурации, ей же задается число колонок списка и число аудиоканалов. По умолчанию каждая строка сообщения содержит такую последовательность данных:

Номер выхола - запятая

уровень сигнала в левом канале - запятая

уровень сигнала в правом канале<CR>

а затем:

Номер входа - запятая

**УДОВЕНЬ СИГНАЛА В ЛЕВОМ КАНАЛЕ - ЗАПЯТАЯ** 

уровень сигнала в правом канале<CR>

Коммутатор в начале первой строки отправляет символ звездочки, а R конце последней строки - восклицательного знака.

Приведенный здесь пример относится к типовой системе с одним стереофоническим аудиотрактом. Для систем с большим количеством аудиотрактов в каждой строке списка будут содержаться данные о коэффициенте передачи для всех остальных каналов. Уровень аудиосигнала (коэффициент передачи) — число от 0 до 255.

Когда система, в которой отсутствуют регистры для хранения величины коэффициента передачи, получает команду «SA», коммутатор может ответить последовательностью \*\*!!, означающей отсутствие данных.

«U»: управление автоматическими сообщениями об изменении параметров

Запрос: \*\* U!! {0|1|2}

Ответ нет

Действие: включение и выключение автоматического сообшения об изменении параметров

Команда «U» включает и выключает автоматическую отправку сообщений об изменениях параметров и состояния коммутатора. За символом команды должно следовать число 0, 1 или 2, определяющее режим автоматических сообщений:

\* 0: автоматические сообщения отключены

\* 1 или 2: автоматические сообщения включены, и об изменении состояния ключей коммутатора сообщается незамедлительно.

Сообщения об изменении состояния ключей коммутатора генерируются

автоматически и отсылаются управляющей системе всякий раз при изменении состояния с местной панели управления или другим способом, например, через порт Ethernet.

Сообщения имеют тот же формат, что и ответы на команду «S», но они могут содержать меньшее число строк. Например, команда

 $**$ ||1||

включает автоматическую отправку сообшений. Формат сообшений о состоянии ключей коммутатора такой же, как в ответах на команды «U». «S» и « $2$ »

### «?»: запрос результатов выполнения команды

Запрос: \*\* Х5?!!

Ответ: \*\*5.3.3.3.3!!<CR>

Действие: запрос результатов выполнения предыдущей команды

Символ вопросительного знака, добавленный в командную строку, вызовет отправку коммутатором сообщения с определенным набором дан-**HHIX** 

Команда «?», добавленная к сокращенной команде «Х», запросит состояние отдельного выхода:

 $*$  \*  $X5211$ 

Команда «?», добавленная в конце полной команды «Х», запрашивает состояние ключей после выполнения коммутации, например:

\*\* $X5, 4, 1?!!$ 

В этом случае ответ коммутатора полтверлит, что запрошенная коммутация вхола на выхол была выполнена. В олной команлной строке эта команда может быть использована несколько раз:

\*\* X6? X5, 4, 1?!!

Ответом на эту последовательность команд будут два сообщения с информацией о состоянии выхода 6 и затем выхода 5. Команда

 $*$ \*PA?II

приведет к отсылке ответной строки в том же формате, какой используется в ответе на команду «S», за исключением того, что в данных будет находиться содержимое регистра состояния коммутатора А, а не его текущего состояния. Эти сообщения могут содержать лишь столько строк информации о конфигурации, сколько их хранится в регистре состояния, и они выдаются в том порядке, в котором они были загружены в регистр.

«Е»: сообщения об ошибках, отправляемые коммутатором управляюшей системе

 $O$ TRAT: \*\*F1!I<CR>

Коммутатор может выдавать несколько типов сообшений об ошибках:

E1 - некорректная команда, не входящая в остальные категории

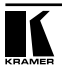

- E2 неверный номер входа
- ЕЗ неверный номер выхода
- E4 неправильный пароль для команды конфигурирования
- Е5 неправильный номер уровня

Е6-Е9 зарезервированы для использования в будущем.

### 10.3 Поддерживаемое подмножество протокола «Generic Protocol»

Протокол обмена через интерфейс RS-232 использует скорость передачи данных по умолчанию 9600 бод. 8 бит данных, 1 стоповый бит.

### 10.3.1 Работа с прибором обобщенного типа

Масштабатор в протоколе Kramer прелставляется как объелинение максимум двух приборов. Самый крупный поддерживаемый коммутатор — восьмиуровневый. Соответствие уровней следующее:

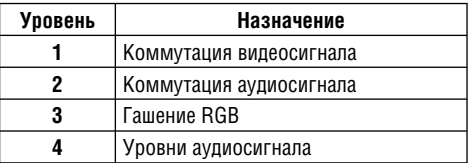

### 10.3.2 Описание команд

### Индикатор ручного изменения состояния ключей коммутатора

Запрос: нет

Ответ: RECONFIG<CR><LF>

Действие: Индикация изменения состояния ключей коммутатора, выполненного не через последовательный интерфейс

«RECONFIG» — это сообщение, выдаваемое коммутатором при изменении состояния ключей, которое пользователь выполнил нажатием кнопки на передней панели или панели дистанционного управления. Пример:

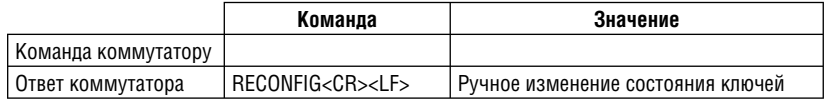

### Установка задержки выдачи RGB-составляющих сигнала

Запрос: <задержка>\*<выход>D

Ответ: Out<выход> Dlv<задержка ><СR><LF>

Действие: установка задержки выдачи RGB при коммутации на указанный ВЫХОД

Команда используется для установки длительности задержки. Длительность задается числом шагов по 0,5 с в диапазоне от 0 до 10 с. Примеры:

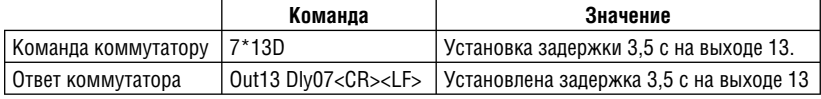

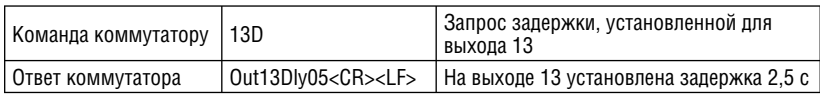

### **Установка коэффициента передачи (усиления или ослабления) аудиосигнала на указанном входе**

Запрос: <вход>\*<коэффициент передачи>G

Ответ: In<вход> Aud=<значение в дБ><CR><LF>

Действие: установка положительного значения (в дБ) коэффициента передачи аудиосигнала

Запрос: <вход>\*<коэффициент передачи>g

Ответ: In<вход> Aud=<значение в дБ><CR><LF>

Действие: установка отрицательного значения (в дБ) коэффициента передачи аудиосигнала

Запрос: <вход>|G

Ответ: In<вход> Aud=<значение в дБ><CR><LF>

Действие: увеличение коэффициента передачи аудиосигнала на 1 дБ Запрос: <вход>|g

Ответ: In<вход> Aud=<значение в дБ><CR><LF>

Действие: уменьшение коэффициента передачи аудиосигнала на 1 дБ

Команды используются для установки коэффициента передачи аудиосигнала на указанном выходе. Они относится только ко входам и не могут быть использованы для регулировки уровня сигнала на выходах. Примеры:

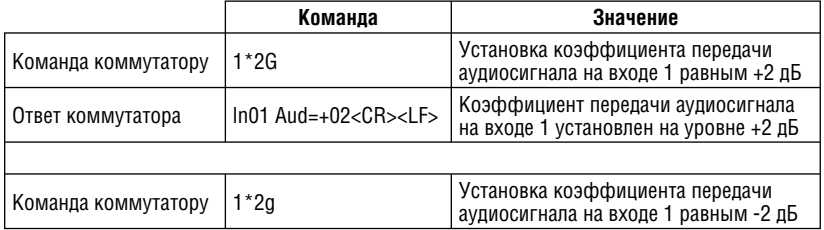

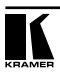

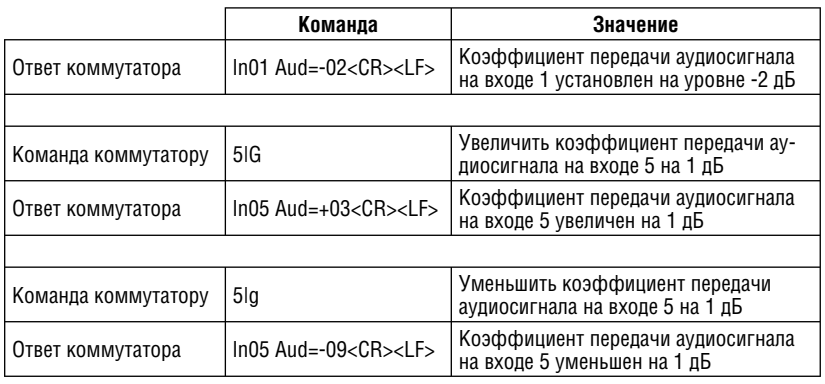

### **Сохранение и воспроизведение состояний коммутатора**

Запрос: <ячейка памяти>,

Ответ: Spr<ячейка памяти><CR><LF>

Действие: сохранение текущего состояния коммутатора в указанной ячейке памяти

Запрос: <ячейка памяти>.

Ответ: Rpr<ячейка памяти><CR><LF>

Действие: воспроизведение состояния коммутатора из указанной ячейке памяти

Запрос: <esc>P<ячейка памяти><CR> <стандартные команды коммутации> <esc>p<CR>

Ответ: End Write Setup <ячейка памяти><CR><LF>

Действие: задание состояния ключей коммутатора в реальном времени путем выполнения набора команд коммутации

Команда предназначена для сохранения текущего состояния ключей коммутатора в глобальных ячейках памяти и восстановления состояний, хранящихся в этих ячейках. Примеры:

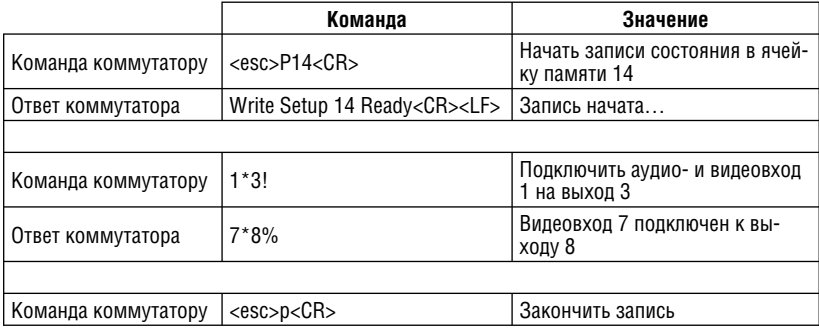

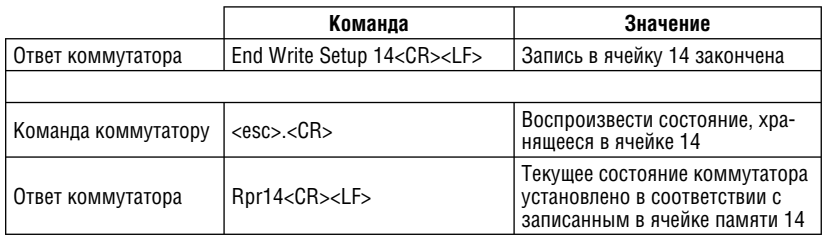

### **Гашение видео**

Запрос: <выход>\*1B

Ответ: Vmt<выход>\*1<CR><LF>

Действие: гашение видеосигнала на указанном выходе

Запрос: <выход>\*0B

Ответ: Vmt<выход>\*0<CR><LF>

Действие: отмена гашения видеосигнала на указанном выходе

Запрос: <выход>\*B

Ответ: <вкл/выкл><CR><LF>

Действие: запрос об использовании режима гашения на указанном выходе

Запрос: <вкл/выкл>\*B

 $O$ твет: Vmt1< $CR$ >< $LR$ 

Действие: гашение или включение видеосигнала на всех видеовыходах

Команда включает или выключает режим гашения сигнала на видеовыходах. Примеры:

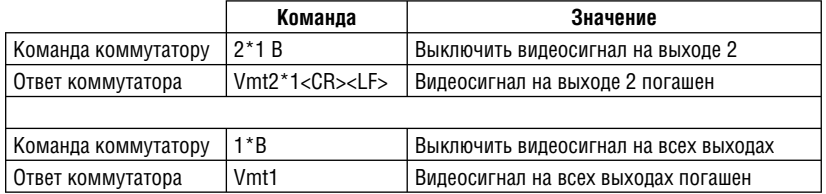

### **Гашение аудиосигнала**

Запрос: <выход>\*1Z Ответ: Amt<выход>\*1<CR><LF> Действие: отключение аудиосигнала на указанном выходе Запрос: <выход>\*0Z Ответ: Amt<выход>\*0<CR><LF> Действие: отмена отключения аудиосигнала на указанном выходе

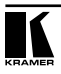

Запрос: <выход>\*Z

Ответ: <вкл/выкл><CR><LF>

Действие: запрос об использовании режима отключения аудиосигнала на указанном выходе

Запрос: <вкл/выкл>\*Z

Ответ: Amtl<CR><LF>

Действие: отключение или включение аудиосигнала на всех аудиовыходах Команда управляет режимом отключения аудиосигнала. Примеры:

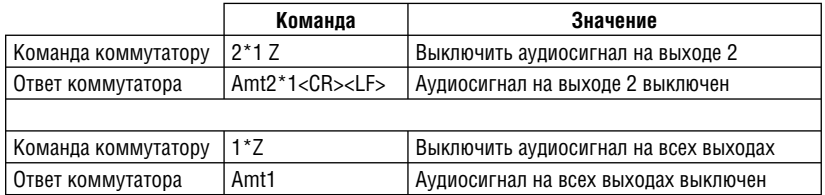

### **Коммутация входа на выход**

Запрос: <вход>\*<выход>!

Ответ: Out<выход> In<вход> All<CR><LF>

Действие: подключение указанного входа к указанному выходу на всех уровнях

Запрос: <вход>\*<выход>&

Ответ: Out<выход> In<вход> RGB<CR><LF>

Действие: подключение указанного входа к указанному выходу (только на уровне 1)

Запрос: <вход>\*<выход>%

Ответ: OutOut<выход> In<вход> Vid<CR><LF>

Действие: подключение указанного входа к указанному выходу (только на уровне 3)

Запрос: <вход>\*<выход>\$

Ответ: Out<выход> In<вход> Aud<CR><LF>

Действие: подключение указанного входа к указанному выходу (только на уровне 2)

Запрос: <esc>Q<вход>\*<выход>!...<вход>\*<выход>!<CR>

Ответ: Out Multi In Multi All<CR><LF>

Действие: подключение указанных входов к указанным выходам на всех уровнях

Запрос: <вход>!

Ответ: Out Multi In <вход> All<CR><LF>

Действие: подключение указанного входа ко всем выходам

Команда используется для выполнения коммутации на одном или нескольких уровнях. Примеры:

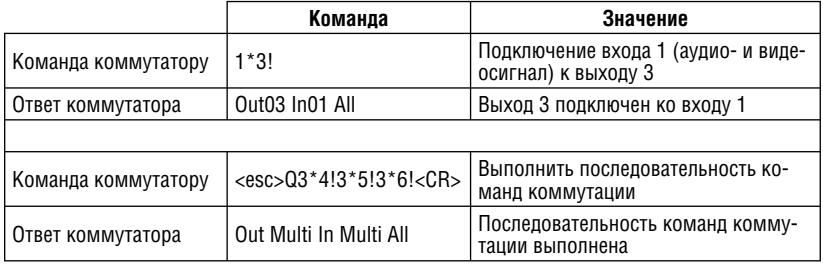

### Просмотр состояния ключей коммутатора, коэффициентов передачи. использования режима отключения, содержимого ячеек памяти

Запрос: V/у<выход>%

OTBeT: Out<выход> In<вход> Vid<CR><LF>

Действие: просмотр входов, к которым подключен указанный видеовы-ХОД

Запрос: V/v<выход>\$

OTBeT: Out<выход> In<вход> Aud<CR><LF>

Действие: просмотр входов, к которым подключен указанный аудиовыход Запрос: V/v<вход>G

Ответ: In<вхол> Aud=<численное значение в лБ><СВ><I F>

Действие: просмотр коэффициента передачи указанного аудиовхода Запрос: VM/vm

Ответ: <режим выполнения> <выход1 вход> < выход2 вход>...  $Mut < CR > < lF$ 

Действие: просмотр всех выходов, на которых используется режим отключения (гашения) сигнала. Каждая позиция списка соответствует входу, левый канал=1...

Запрос: V/у<ячейка памяти>.

Ответ: <выход1> <выход2>...Vid <выход1> <выход2>... Aud<CR><LF>

Действие: просмотр содержимого ячеек памяти, хранящих состояния коммутатора (0 — текущее состояние).

Команда используется для получения данных о текущем и хранимых состояниях коммутатора и режимах его работы.

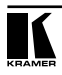

### Примеры:

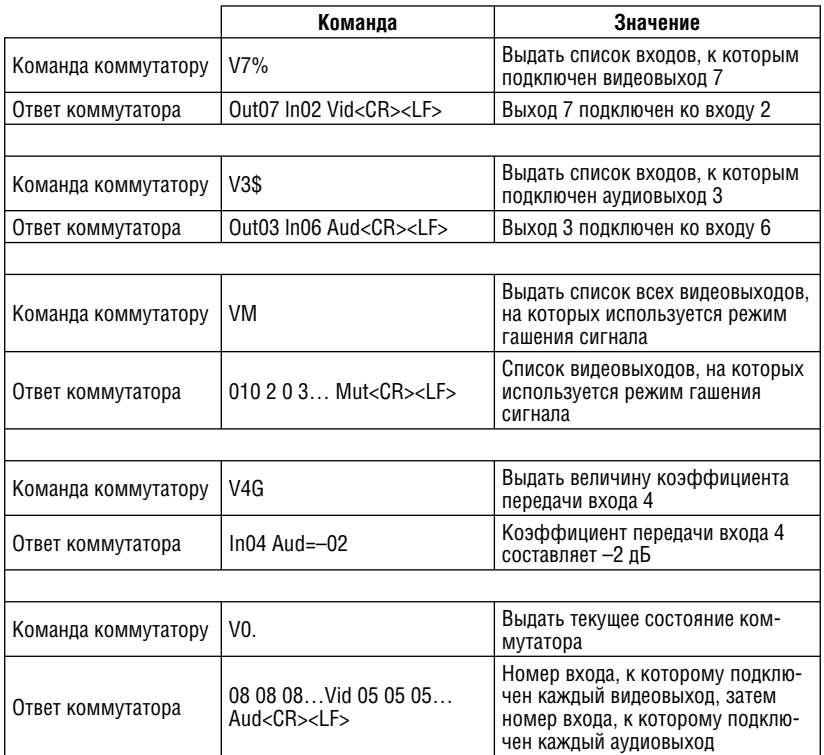

### 10.4 Протокол «Kramer Ethernet Protocol»

В этом разделе описывается протокол управления коммутаторами через локальную сеть «Kramer Ethernet Protocol».

### 10.4.1 Обзор протокола

Весь обмен между видео(аудио)коммутатором и управляющей системой происходит с использованием стандартного протокола UDP, поддерживаемого стандартными концентраторами и коммутаторами Ethernet.

### 10.4.2 Структура пакета

Первый байт полезного содержимого пакета определяет передаваемую команду. Все остальные байты, если они есть, содержат параметры команды. Их назначение различно для различных команд. Второй байт зарезервирован для использования в будущем, и в настоящее время не используется ни одной из команд.

### 10.4.3 Сообщения, инициируемые коммутатором

Коммутаторы Kramer для связи с управляющей системой используют единственный и неизменяемый IP-адрес (172.16.3.254) и единственный порт (9995). Коммутатор всегда передает широковешательные стандартные сообщения, которые могут быть приняты и обработаны любым «прослушивающим» сеть удаленным клиентом.

### 10.4.4 Сообщение о состоянии коммутатора

Формат: [0] Гне используется] Гчисло выходов] Гчисло входов] Гчисло уровней] [флаг 1] [флаг 2] [уровень 1, выход 1] [уровень 1, выход 2]......  $\overline{1}$ уровень 2. выход 11 Івыход 2. уровень 21....

Сообщение о состоянии коммутатора — пакет фиксированного размера, содержащий информацию о физической конфигурации прибора (числе входов, выходов и уровней), и данные о состоянии ключей коммутатора по каждому входу на каждом уровне. У выходов первого уровня используется старший бит, определяющий состояние блокировки каждого соответствующего выхода. Двоичная единица означает, что выход заблокирован.

### 10.4.5 Сообщение для поддержания связи

Формат: [1]

Коммутатор передает сообщение для поддержания связи каждые 1-2 секунды. Это предоставляет панелям дистанционного управления возможность определять наличие коммутаторов в сети.

### 10.4.6 Сообщения, инициируемые удаленным клиентом

В контексте этого документа под удаленным клиентом понимается любое устройство. взаимодействующее с коммутатором через интерфейс Ethernet. Это могут быть, например, аппаратные панели дистанционного управления (матричные и для одной выходной шины), или системы других разработчиков.

### 10.4.7 Изменение блокировки

Формат: [0х02] [не используется] [выход] [блокировка]

Для каждого выхода возможно включение состояния блокировки. Оно формируется установкой логического бита, и используется панелями дистанционного управления одной выходной шиной для отказа в коммутации входов на этот выход. Блокировка действует на всех уровнях, поэтому ее достаточно установить только для выхода. Для включения блокировки байт «блокировка» должен содержать 1, для отключения 0.

### 10.4.8 Изменение коммутации входа на выход

Формат: [0х03] [не используется] [выход] [вход] [уровень (уровни)]

Команда используется для подключения указанного входа к указанному выходу на одном или более уровнях. Уровни задаются побитно, то есть

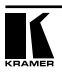

бит 1 представляет уровень 1, бит 2 — уровень 2. После получения этого сообщения в ответ коммутатор автоматически передаст всем удаленным клиентам сообщение об изменении состояния.

### **10.4.9 Увеличение (уменьшение) громкости**

Формат: [0x06] [не используется] [параметры] [индекс]

Команда изменяет уровень громкости увеличением или уменьшением коэффициента передачи на выходе или входе на один шаг (в левом, правом или обоих каналах). Параметры для команды задаются в четырех младших битах байта «параметры». Байт «индекс» содержит номер входа или выхода, для которого выполняется регулировка.

Биты байта «параметры»:

 $0x01$ : [1 = вход] [0 = выход]

0x02:  $[1 =$  регулировать левый канал]  $[0 =$  не регулировать левый канал]

0x04: [1 = регулировать правый канал] [0 = не регулировать правый канал]

0x08: [1 = увеличить коэффициент передачи] [0 = уменьшить коэффициент передачи]

### **10.4.10 Запрос состояния коммутатора: [0x04]**

Запрос состояния коммутатора — однобайтовая команда, при получении которой он выдает сообщение о состоянии своих ключей (раздел 10.4.4).

### **Ограниченная гарантия**

Kramer Electronics (далее — Kramer) гарантирует качество изготовления данного изделия и отсутствие дефектов в использованных материалах на оговорённых далее условиях.

#### **Срок гарантии**

Гарантия распространяется на детали и качество изготовления в течение трех лет со дня первичной покупки изделия.

#### **Кто обеспечивается гарантией**

Гарантией обеспечивается только первичный покупатель изделия.

#### **На что гарантия распространяется, а на что — нет**

Исключая перечисленные ниже пункты, гарантия покрывает случаи дефектности материалов или некачественного изготовления данного изделия. Гарантия не распространяется на:

- 1. Любые изделия, не распространяемые Kramer или приобретённые не у авторизованного дилера Kramer. Если Вы не уверены, является ли торгующая организация уполномоченным представителем Kramer, свяжитесь, пожалуйста, с одним из наших агентов, перечисленных в списке на web-сайте www.kramerelectronics.com.
- 2. Любые изделия, серийный номер на которых испорчен, изменён или удалён.
- 3. Повреждения, износ или неработоспособность, являющиеся следствием:
	- i) Аварии, применения не по назначению, неправильного обращения, небрежного обращения, пожара, наводнения, молнии или иных природных явлений.
	- ii) Изменения конструкции или невыполнения требований инструкции, прилагаемой к изделию.
	- iii) Ремонта или попытки ремонта кем-либо, кроме уполномоченных представителей Kramer.
	- iv) Любой транспортировки изделия (претензии следует предъявлять службе доставки).
	- v) Перемещения или установки изделия.
	- vi) Любого иного случая, не относящегося к дефектам изделия.
	- vii) Неправильного использования упаковки, корпуса изделия, применения кабелей и дополнительных принадлежностей совместно с изделием.

#### **Что мы оплачиваем и что не оплачиваем**

Мы оплачиваем работы и материалы, затрачиваемые на изделие, покрываемое гарантией. Не оплачиваются:

- 1. Расходы, сопутствующие перемещению или установке изделия.
- 2. Стоимость первоначального технического обслуживания (настройки), включая регулировки, осуществляемые пользователем или программирование. Данная стоимость определяется дилером Kramer, у которого было приобретено оборудование.
- 3. Затраты на перевозку.

#### **Как получить гарантийное обслуживание**

- 1. Чтобы получить обслуживание изделия, Вы должны доставить устройство (или отправить его, транспортные расходы оплачены) в любой сервисный центр Kramer.
- 2. При необходимости гарантийного обслуживания следует представить помеченный датой покупки товарный чек (или копию) и приложить его к изделию при отправке. Также, пожалуйста, вышлите любой почтой сведения о Вашем имени, названии организации, адресе и описание проблемы.
- 3. Координаты ближайшего уполномоченного сервисного центра Kramer можно узнать у авторизованного дилера.

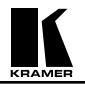

#### **Ограничение подразумеваемых гарантий**

Все подразумеваемые гарантийные обязательства, включая гарантии торговой ценности и соответствия для применения в определённой области, ограничиваются продолжительностью действия данной гарантии.

#### **Исключение повреждений**

Обязательства Kramer по отношению к любым дефектным изделиям ограничиваются ремонтом или заменой изделия, по нашему усмотрению. Kramer не несет ответственность за:

- 1. Повреждения иного имущества, вызванные дефектами данного изделия, ущерб, полученный вследствие неудобства изделия в работе, ущерб при невозможности использования изделия, потери времени, коммерческие потери; или
- 2. Любой другой ущерб, случайный, преднамеренный или иного рода. В некоторых странах могут не действовать ограничения на срок действия подразумеваемой гарантии и/или не допускается исключать или ограничивать гарантию при возникновении случайного или преднамеренного ущерба; таким образом, вышеприведенные ограничения и исключения могут на Вас не распространяться.

Данная гарантия предоставляет вам особые законные права, и Вы также можете воспользоваться другими правами, состав которых зависит от места Вашего проживания.

**Примечание**: Все изделия, возвращаемые Kramer для обслуживания, должны получить первоначальное подтверждение, каковое может быть получено у Вашего дилера.

Данное оборудование прошло проверку на соответствие требованиям:

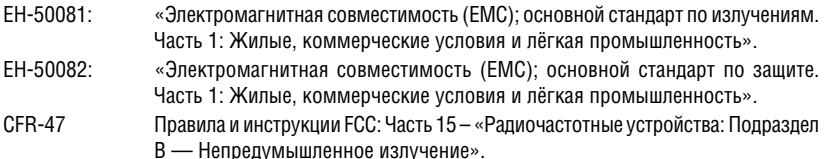

#### **Осторожно!**

- Обслуживание аппаратуры может производить только уполномоченный Kramer технический персонал. Любой пользователь, вносящий изменения или дополнения в конструкцию устройства без ведома изготовителя, теряет разрешение на использование данного оборудования.
- Пользуйтесь источником питания постоянного тока, входящим в комплект поставки.
- Применяйте, пожалуйста, рекомендованные типы соединительных кабелей для подключения устройства к другому оборудованию.

**Перечень организаций, осуществляющих продажу нашей продукции, приведён на нашем web-сайте www.kramerelectronics.com или www.kramer.ru. С данных сайтов можно также отправить письмо в правление компании. Мы рады Вашим вопросам, замечаниям и отзывам.**